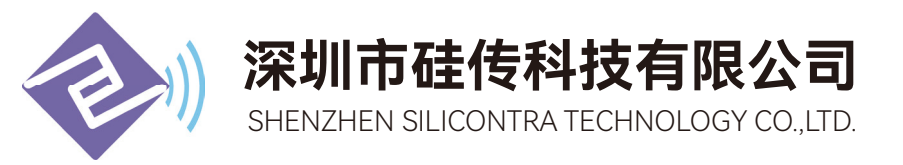

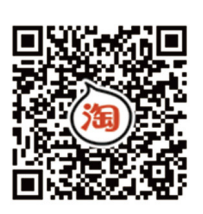

# GC433-TC037 433MHz无线收发模块用户规格书 (V1.0)

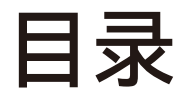

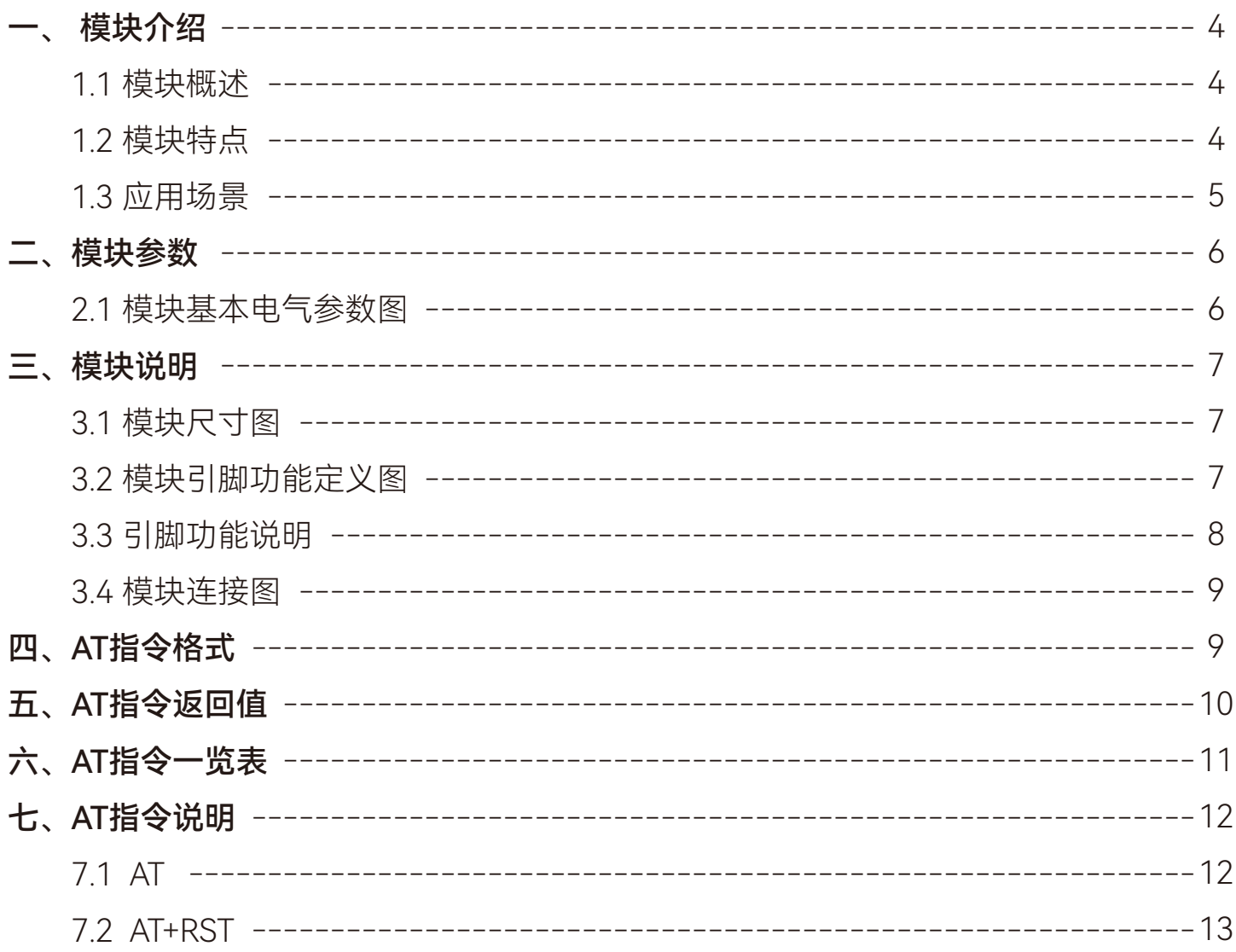

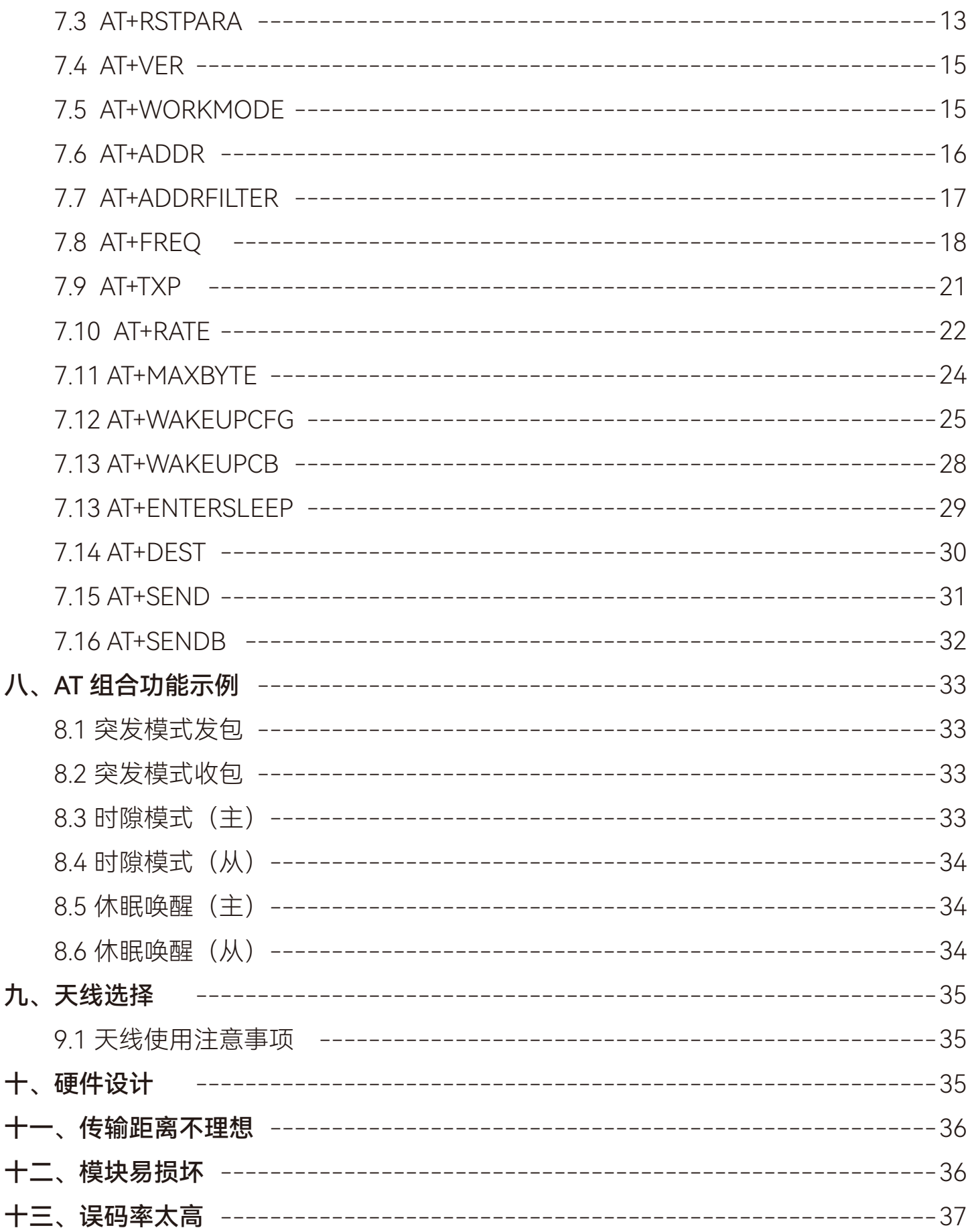

### 文档修订记录

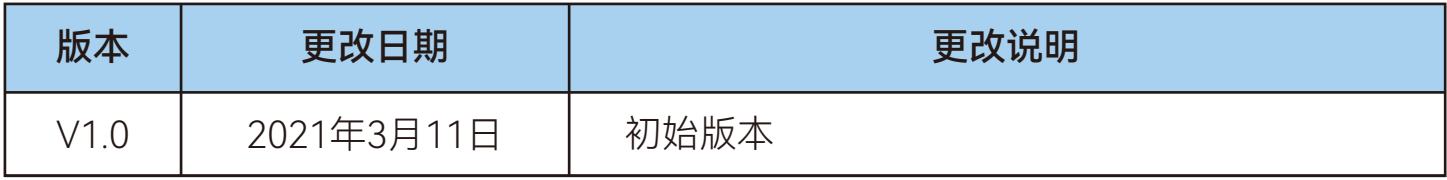

### <span id="page-3-0"></span>一、模块介绍

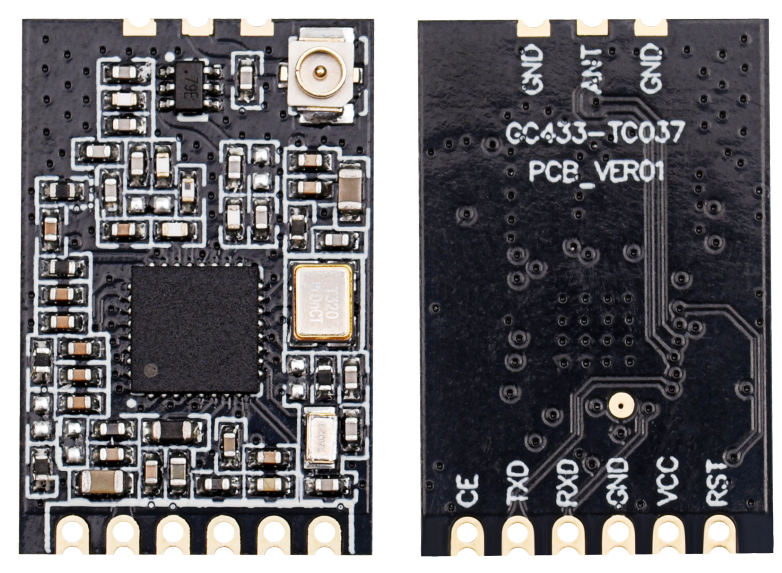

(模块以实物为准)

### 1.1 模块概述

GC433-TC037模组是一款专为LPWAN物联网应用而研制的无线模组,采用全国产的 新一代终端SUG-1G芯片,提供基于UART通用AT命令接口,以及灵活的参数配置能力。 用户可根据应用需求,完成模组发射功率、工作频率、速率、工作模式等多种参数的配 置,快速实现数据的无线收发。

### 1.2 模块特点

- 支持470~510MHz频段,穿透性强
- 最大发射功率20dBm,功率可调
- 超低接收电流13mA
- 理想条件下,通信距离可达3km
- 支持DPFSK调制模式
- UART通信接口
- 宽电压工作范围1.8~3.6V
- 业级标准设计,支持-40~+85℃下长时间使用
- 超小体积,仅21.7mm X 14.3mm
- 邮票孔设计,方便批量生产

### <span id="page-4-0"></span>1.3 应用场景

- 共享纸巾盒
- 共享按摩椅
- 共享智能设备
- 智能家居
- 智慧酒店
- 智能家居
- 工业遥控器
- 工业传感器
- 烟雾报警器
- 安防报警器
- 集中抄表采系统
- 泊车位管理系统

### <span id="page-5-0"></span>二、模块参数

### 2.1 模块基本电气参数图

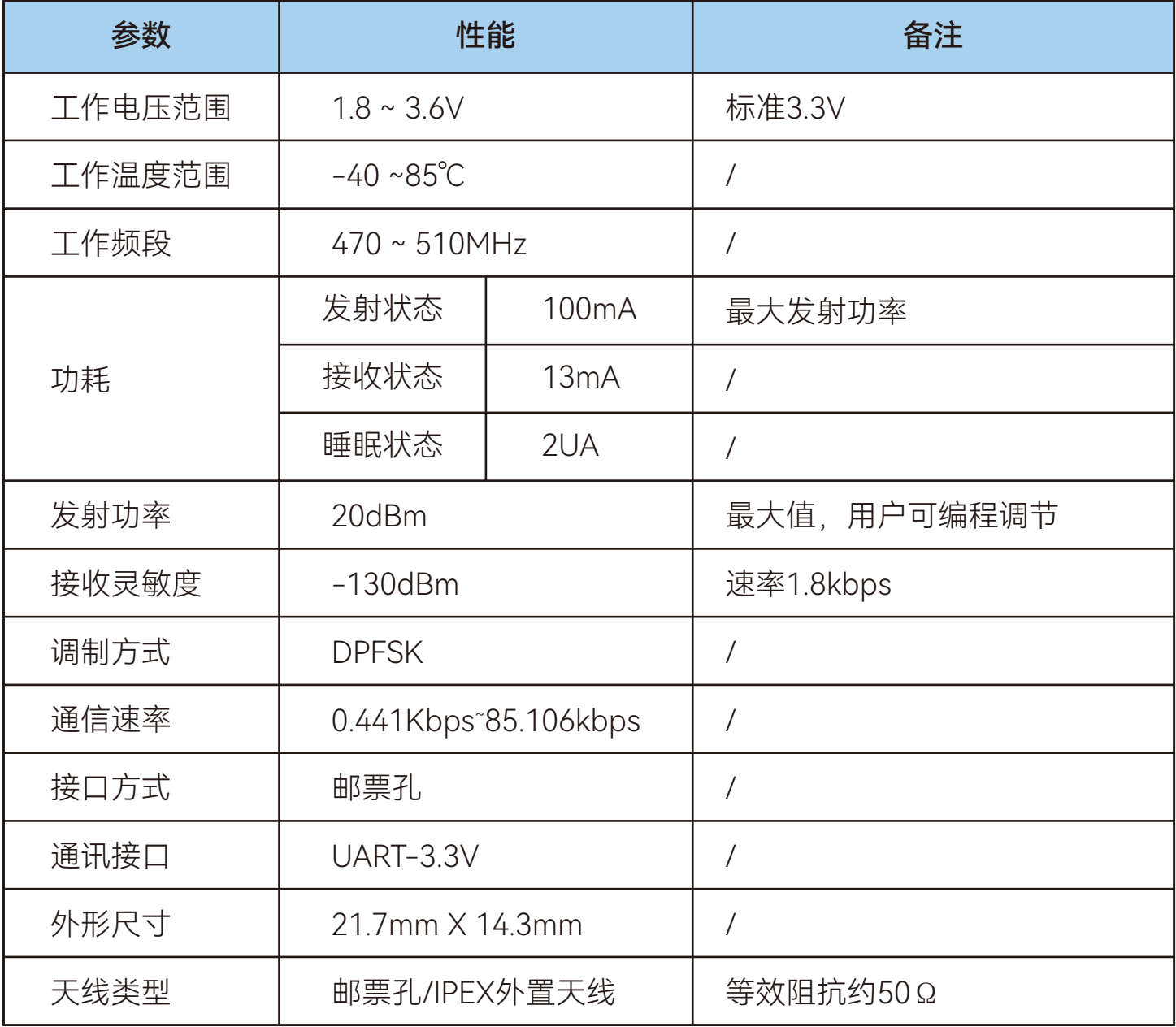

### <span id="page-6-0"></span>三、模块说明

### 3.1模块尺寸图

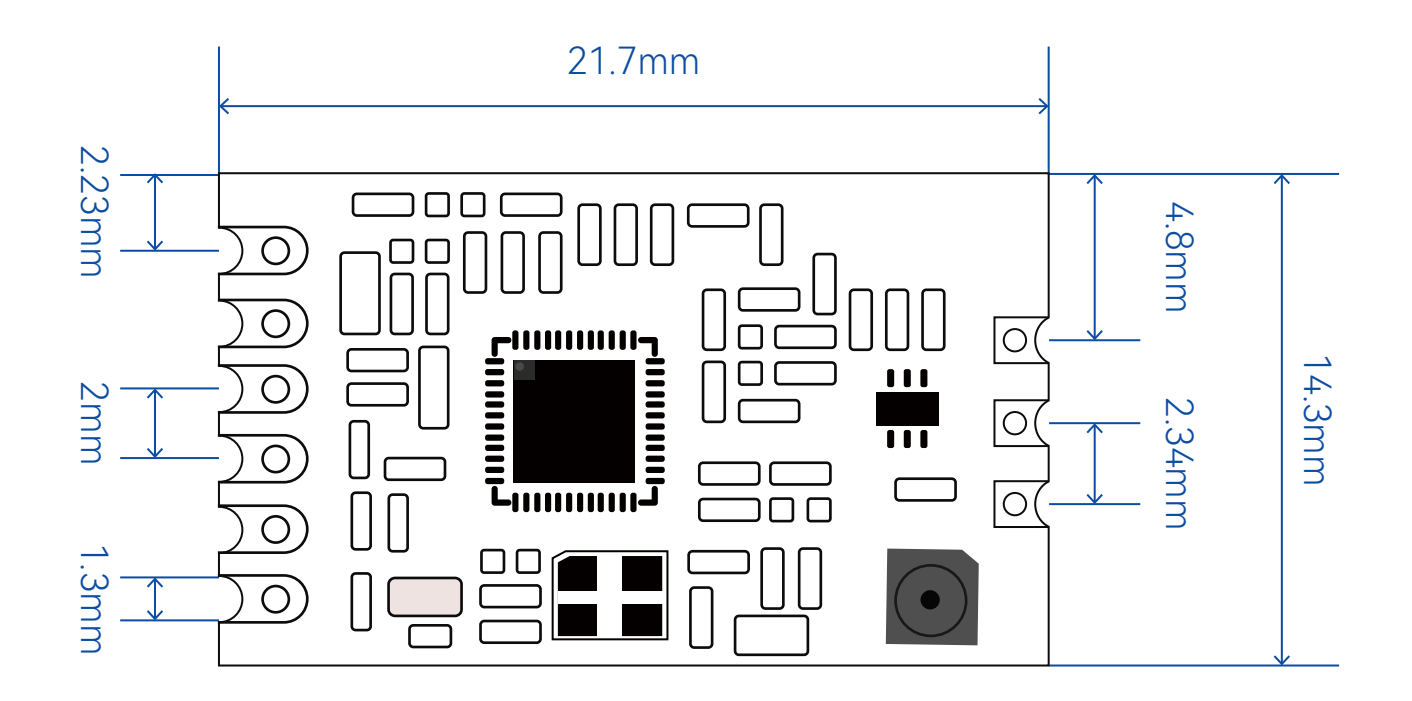

### 3.2 模块引脚功能定义图

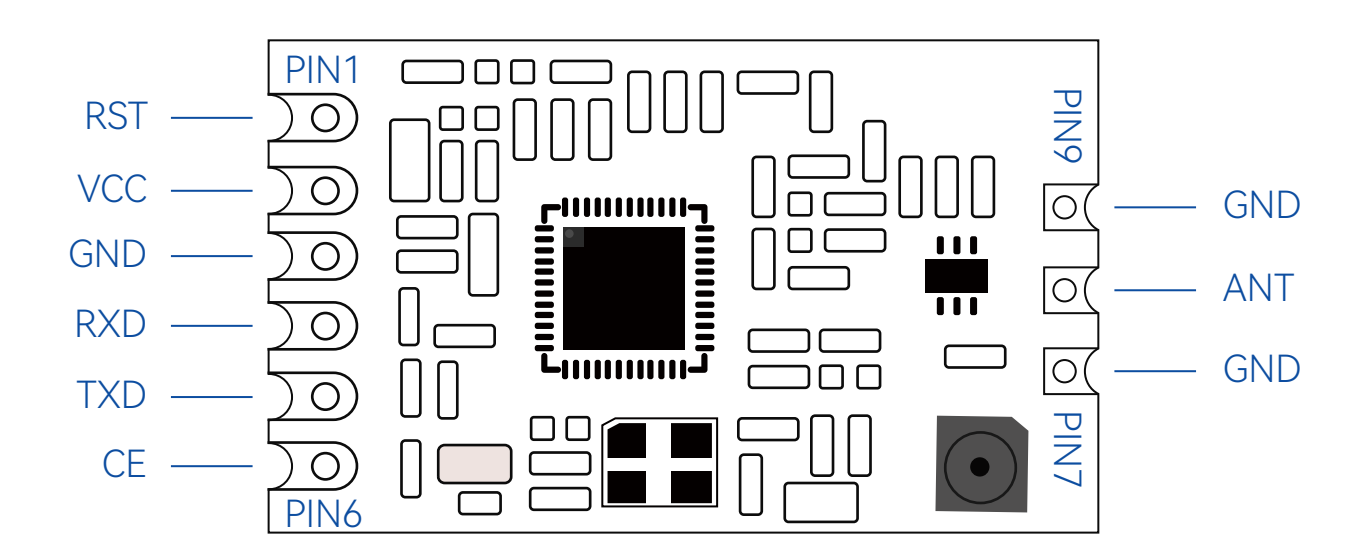

### <span id="page-7-0"></span>3.3引脚功能说明

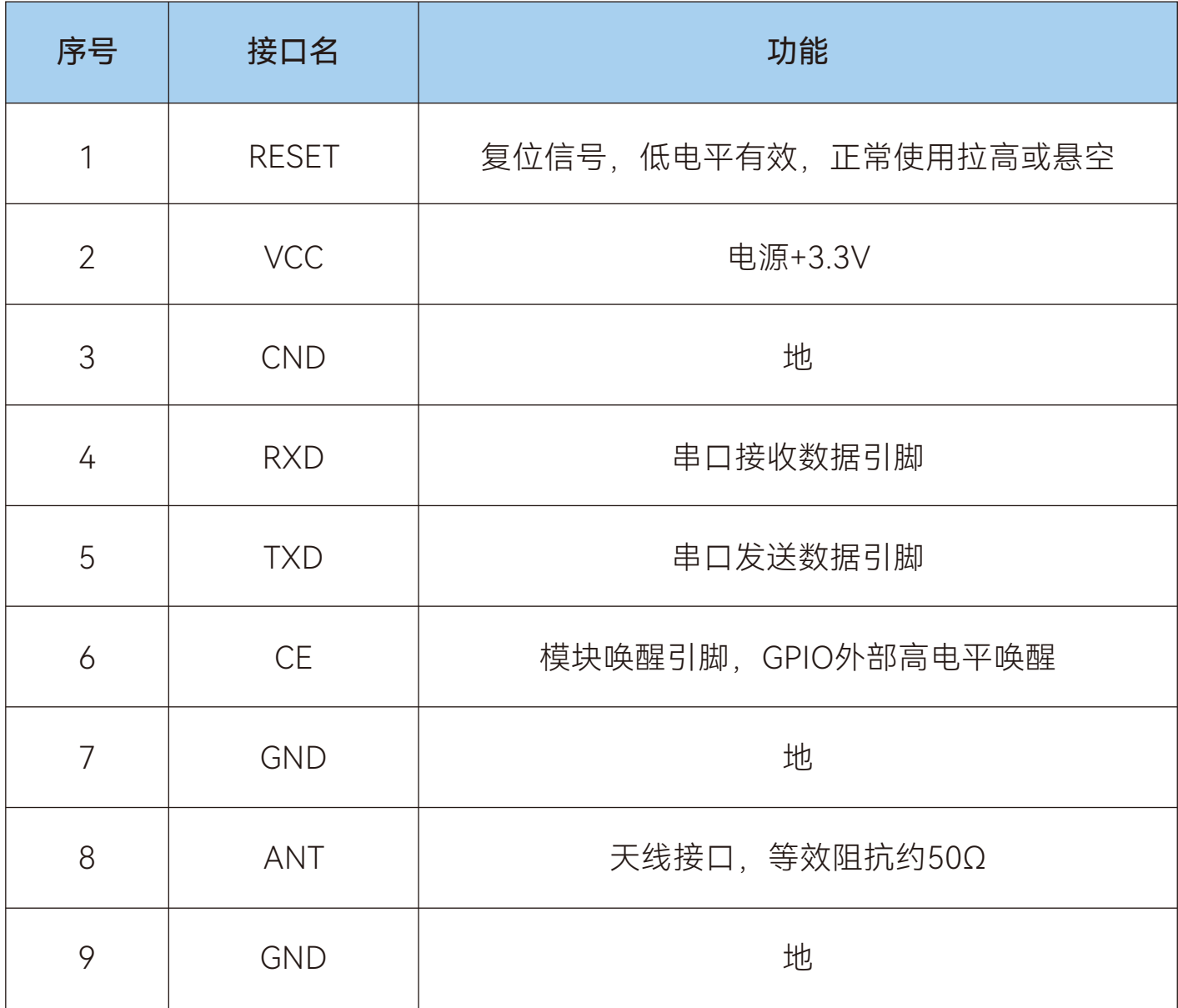

### <span id="page-8-0"></span>3.4 模块连接图

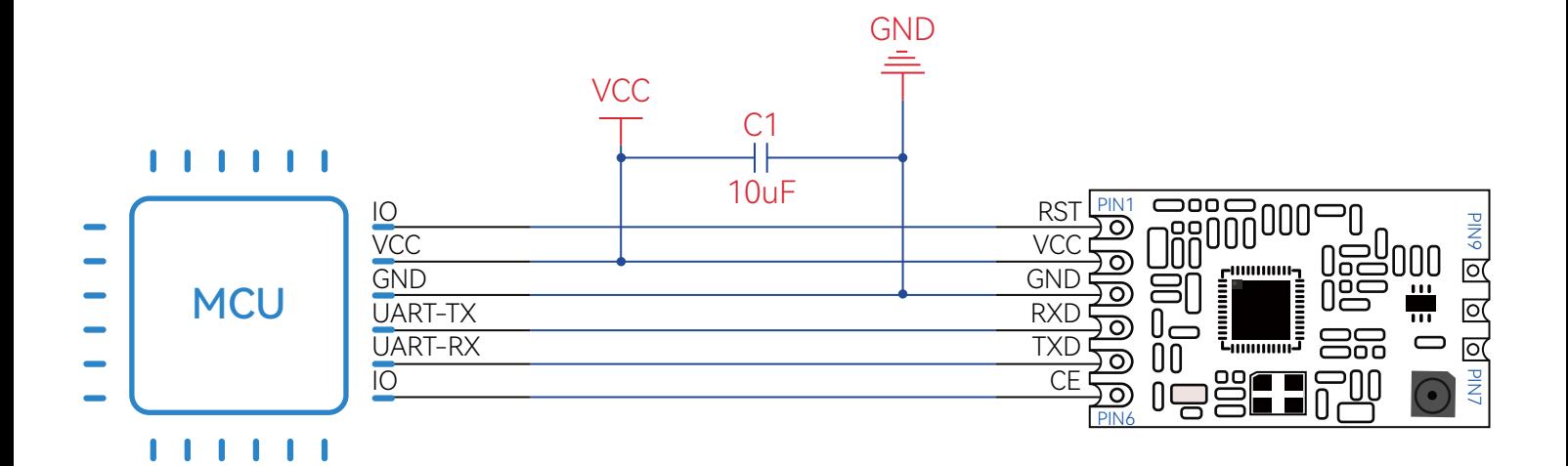

## 四、AT指令格式

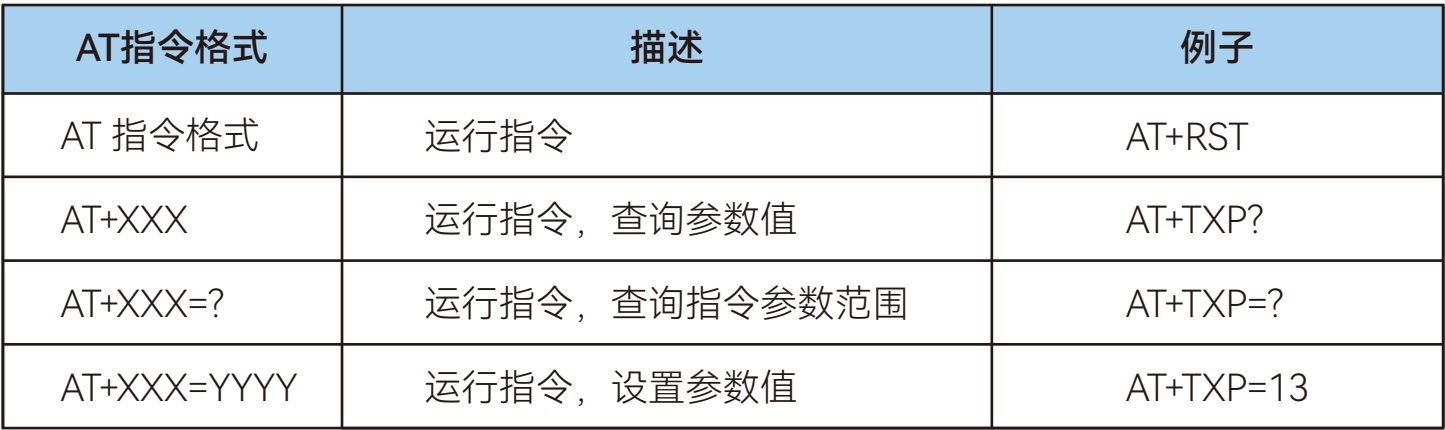

## <span id="page-9-0"></span>五、AT指令返回值

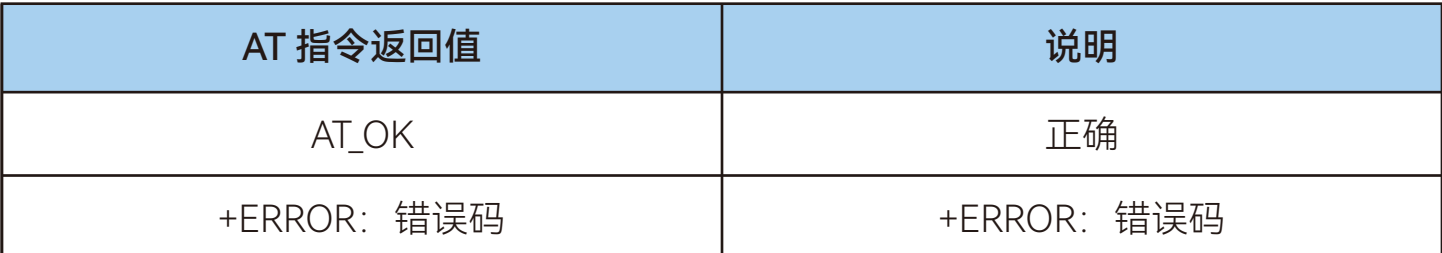

### 错误码说明:

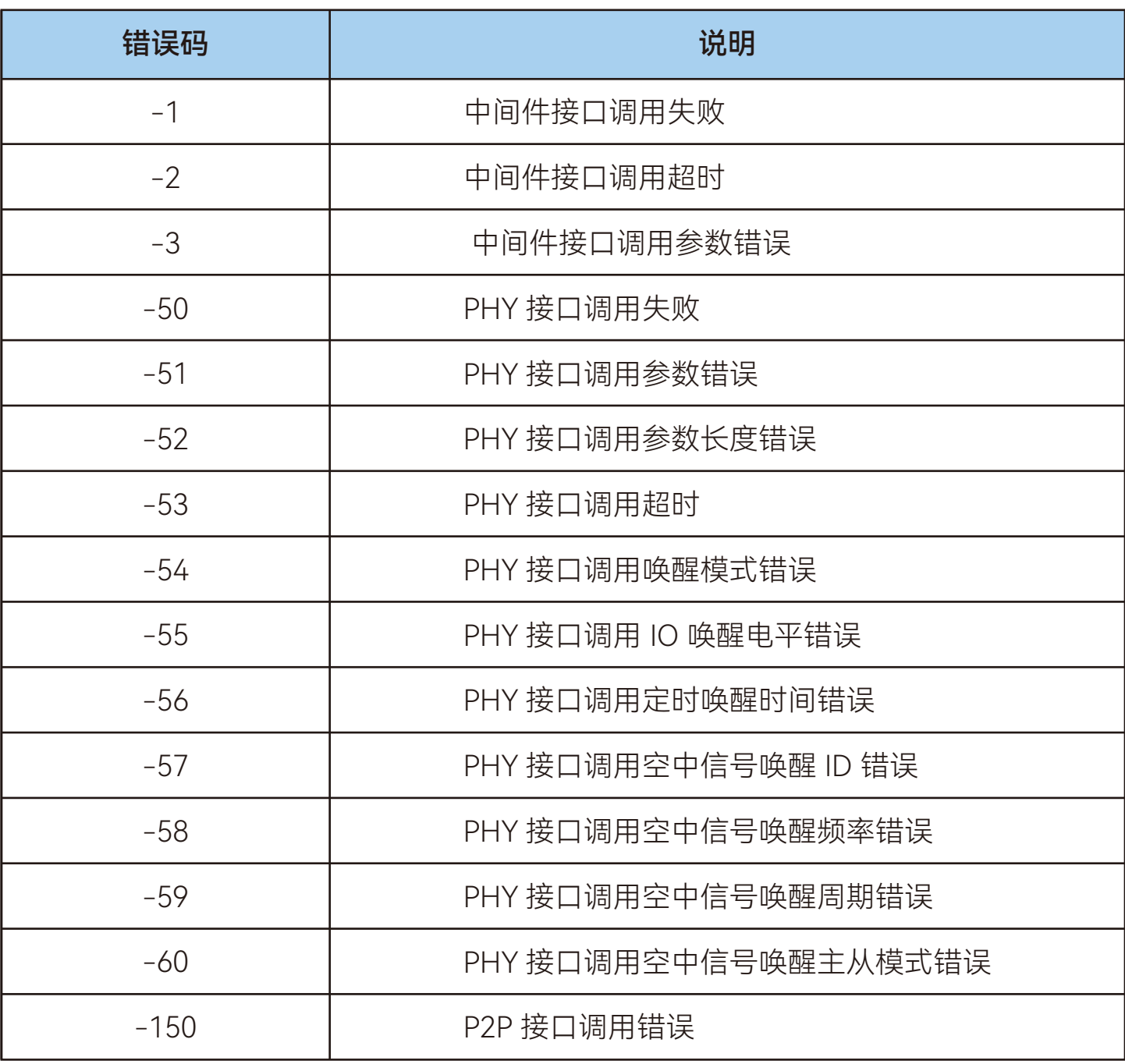

<span id="page-10-0"></span>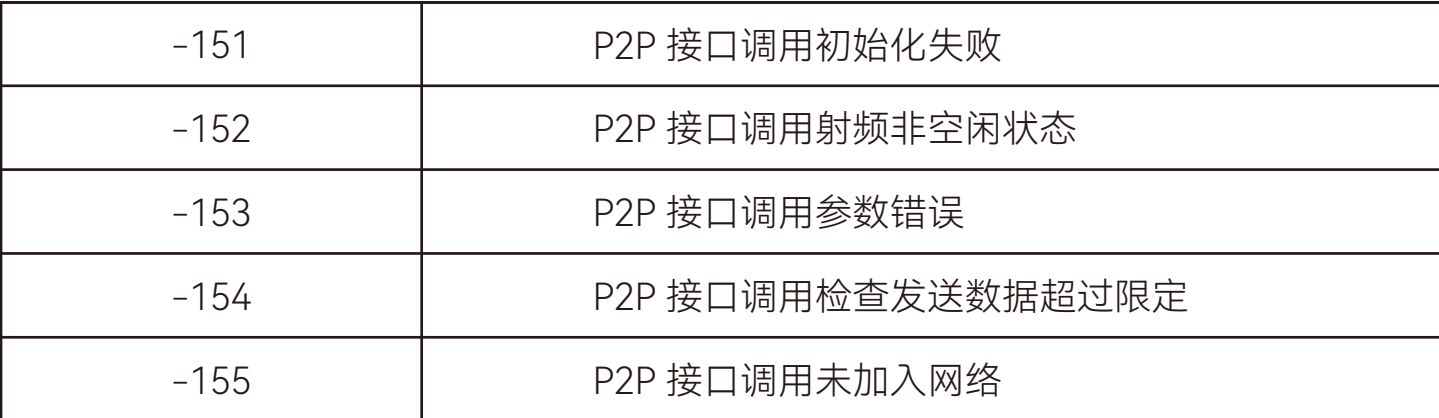

### 六、AT指令—预览表

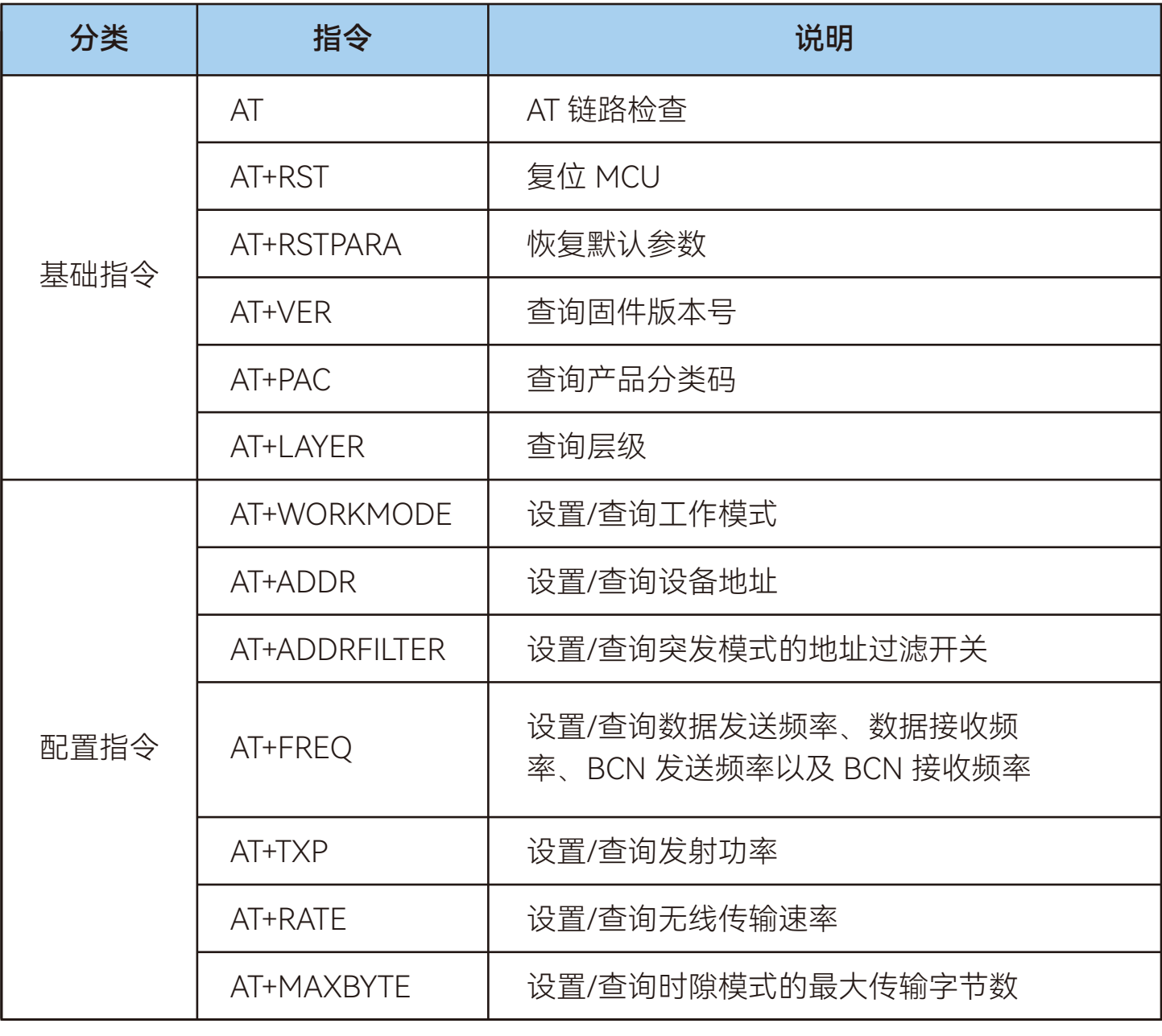

<span id="page-11-0"></span>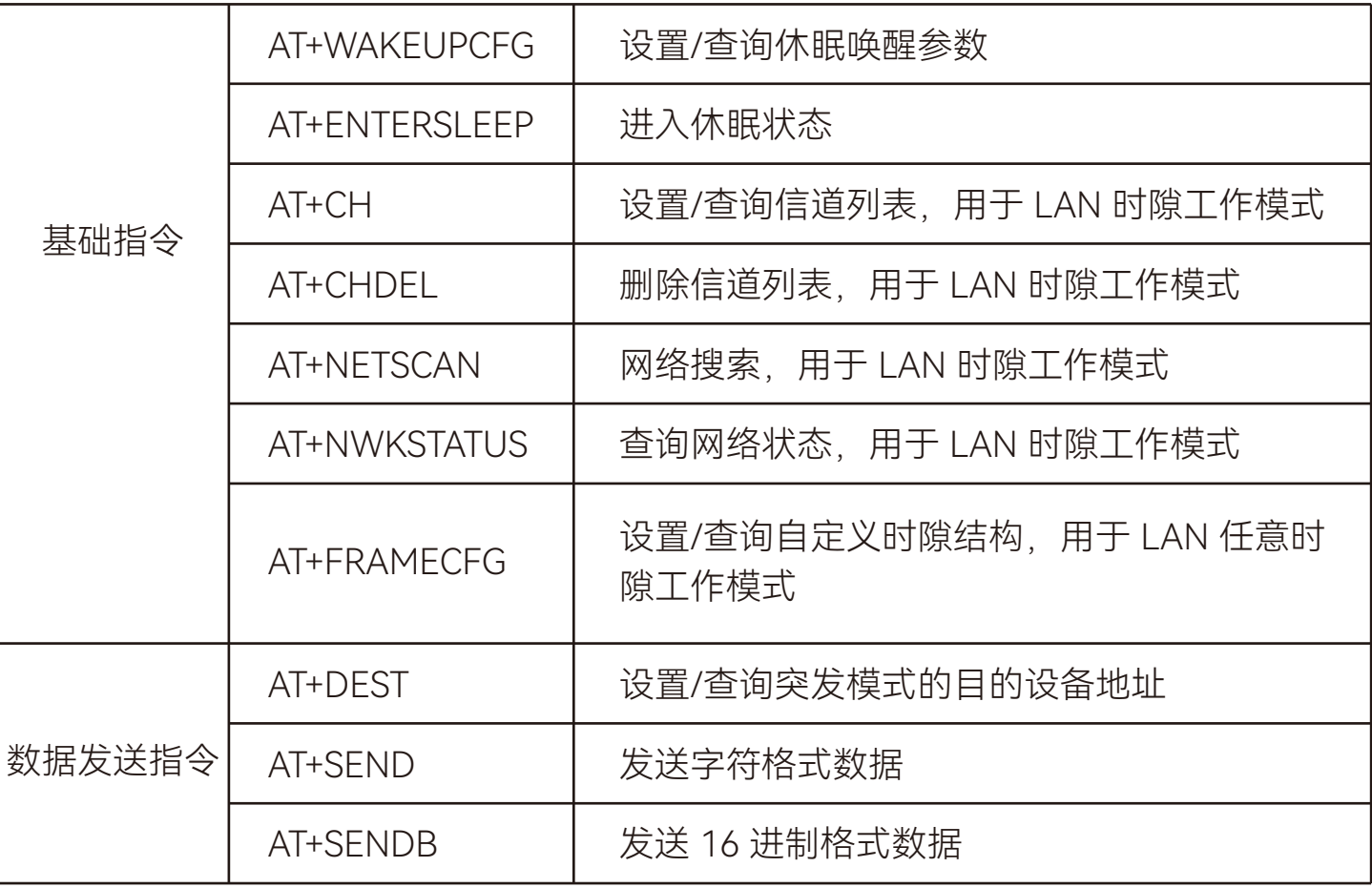

## 七、AT指令说明

7.1 AT

AT 链路检查。

1. 指令说明:

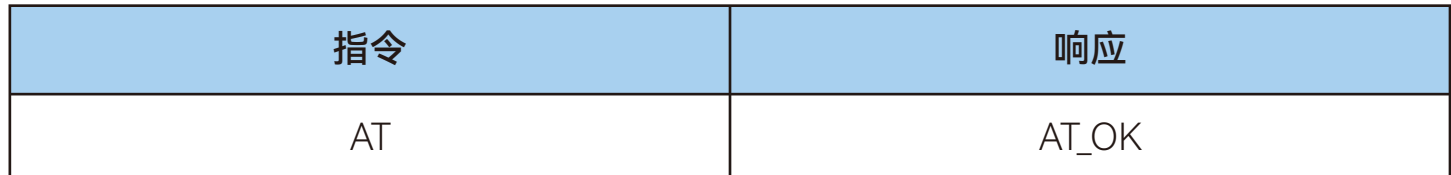

2. 示例:

AT

AT\_OK // 指令成功响应

### <span id="page-12-0"></span>7.2 AT+RST

### 复位芯片。

1. 指令说明:

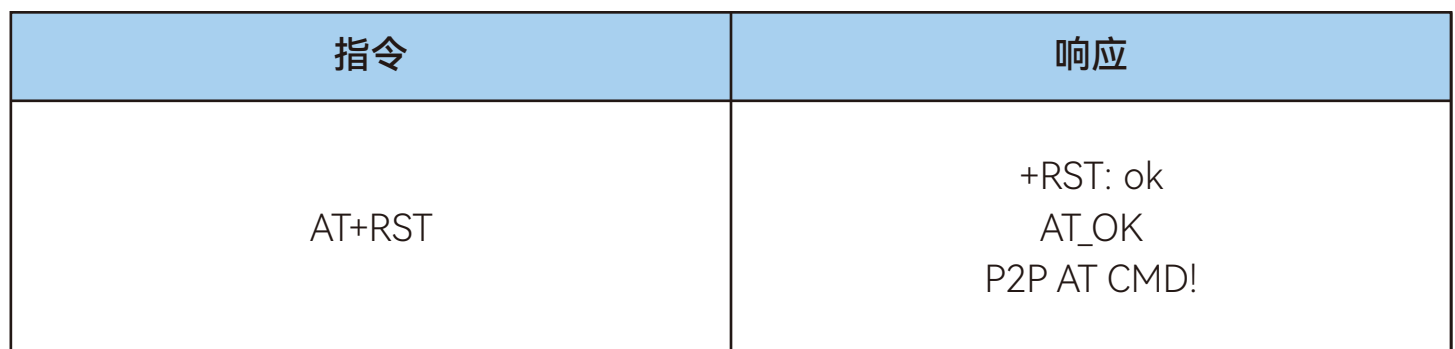

2. 示例: AT+RST +RST: ok AT\_OK

P2P AT CMD! // 芯片复位完成

### 7.3 AT+RSTPARA

P2P 固件恢复默认参数。默认参数为:

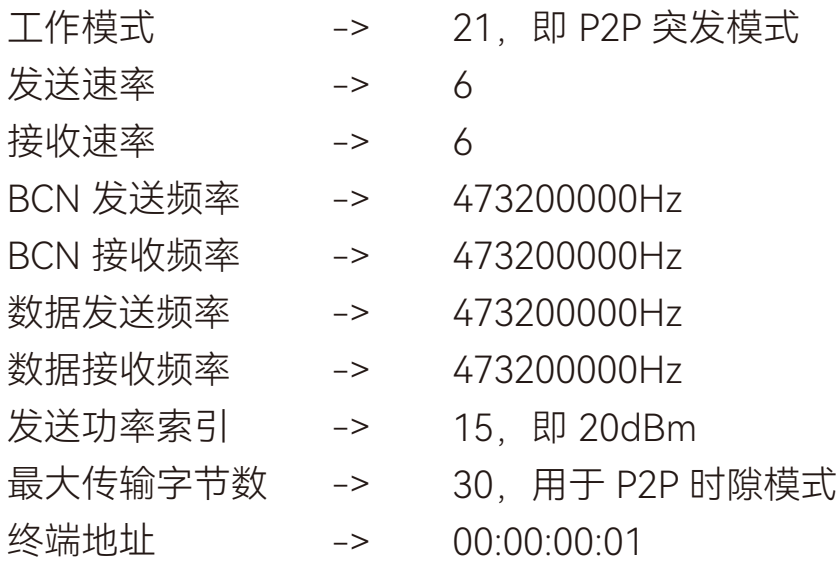

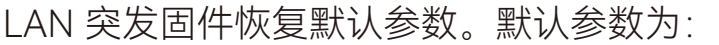

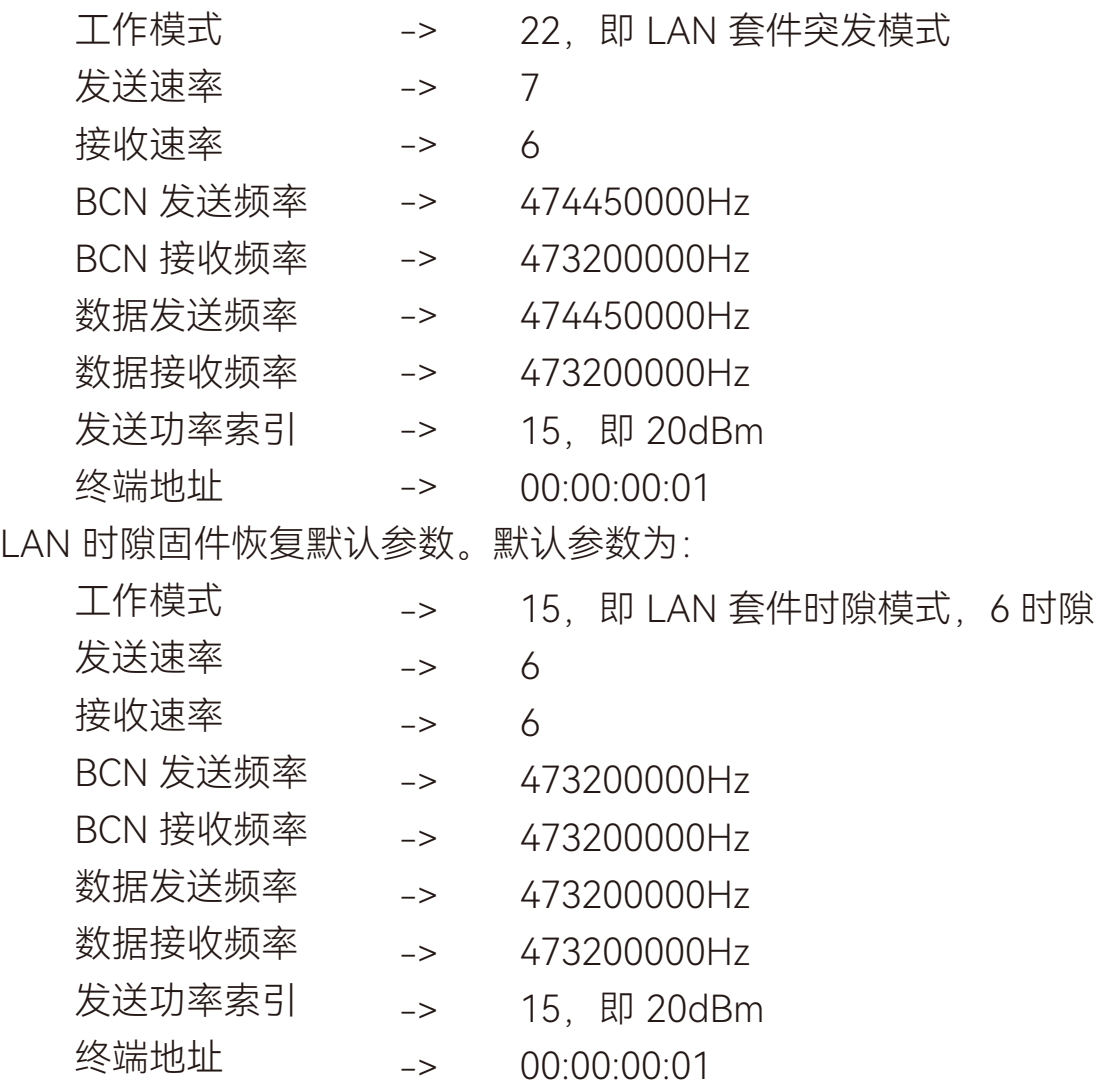

1. 指令说明:

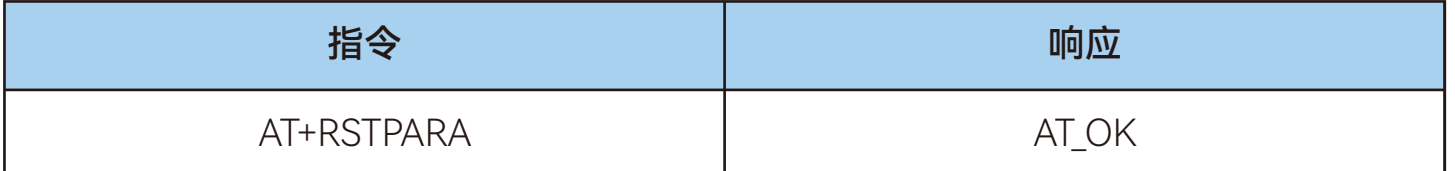

2. 示例:

#### AT+RSTPARA

AT\_OK // 指令成功响应,恢复默认参数

### <span id="page-14-0"></span>7.4 AT+VER

查询固件版本号。

1. 指令说明:

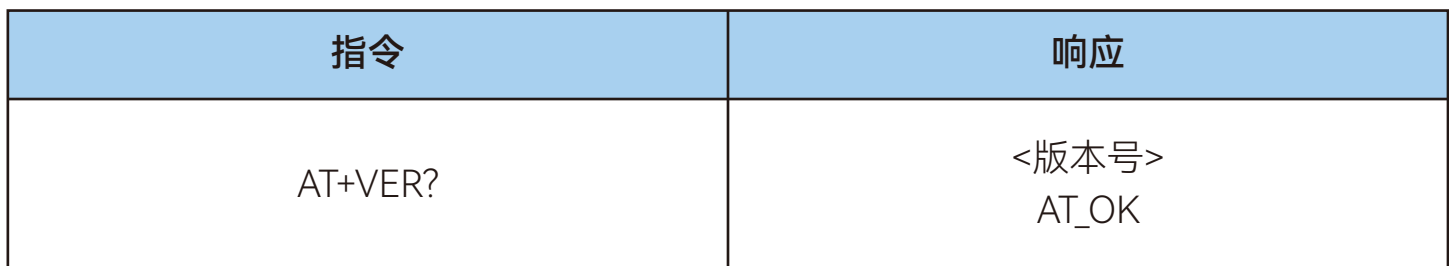

2. 示例:

#### AT+VER?

+VER:TK8620\_FW\_V1.0.17(P2P) // 返回当前版本号 AT\_OK // 指令成功响应

### 7.5 AT+WORKMODE

设置/查询工作模式。

1. 指令说明:

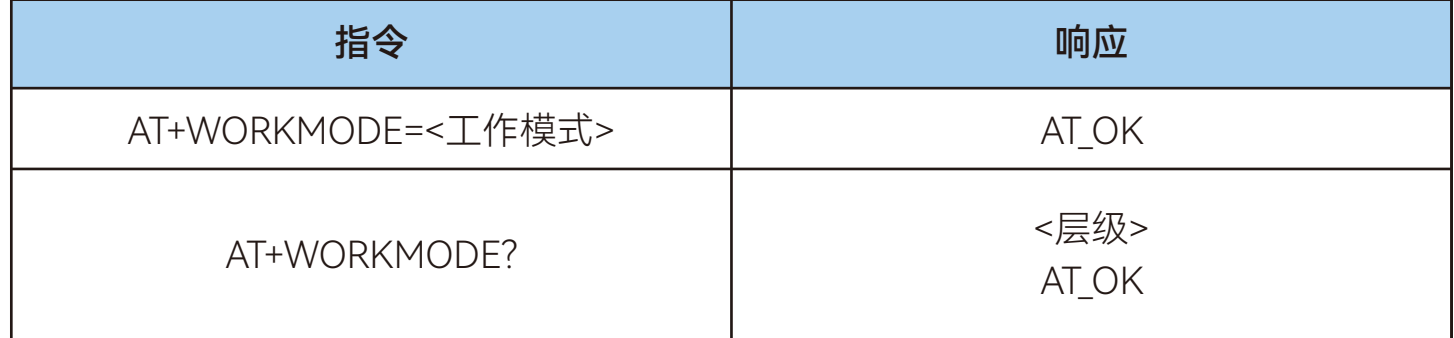

<span id="page-15-0"></span>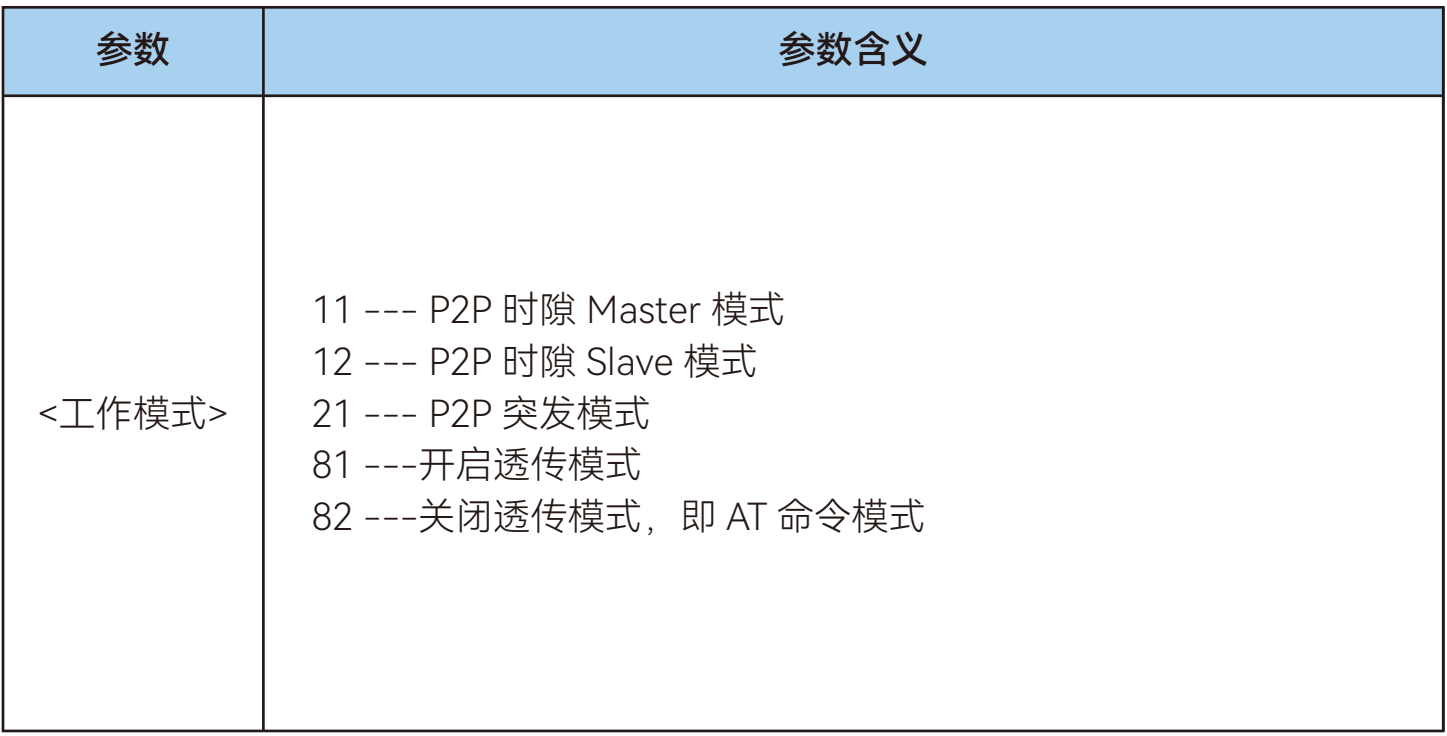

3. 示例:

#### AT+WORKMODE? // 查询工作模式

AT\_OK // 指令成功响应

AT+WORKMODE=21 // 设置工作模式为 P2P 突发模式 AT\_OK // 指令成功响应

+WORKMODE:21 // 返回当前工作模式为 21, 即 P2P 突发模式

### 7.6 AT+ADDR

设置/查询设备地址。 1. 指令说明:

<span id="page-16-0"></span>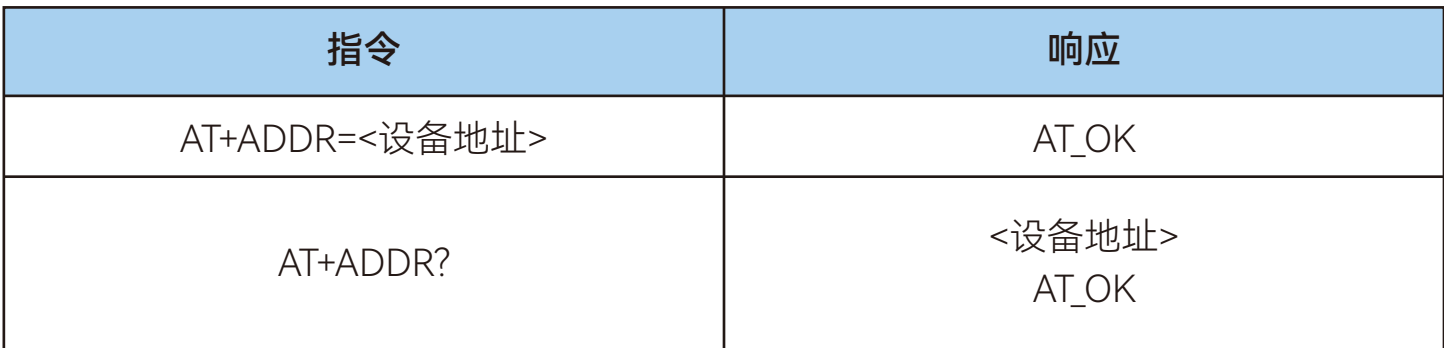

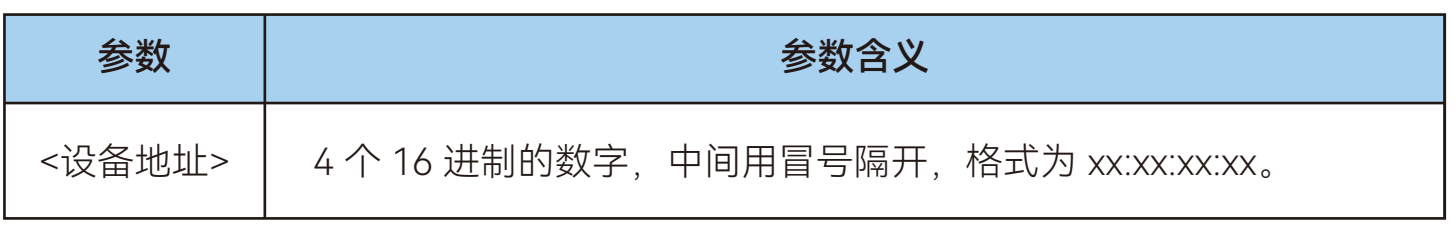

3. 示例:

AT\_OK // 指令成功响应

AT+ADDR=01:02:03:04 // 设置设备地址为 01:02:03:04

AT\_OK // 指令成功响应

AT+ADDR? // 查询设备地址

+ADDR:01:02:03:04 // 返回当前设备地址为 01:02:03:04

### 7.7 AT+ADDRFILTER

设置/查询突发模式的地址过滤开关。

1. 指令说明:

<span id="page-17-0"></span>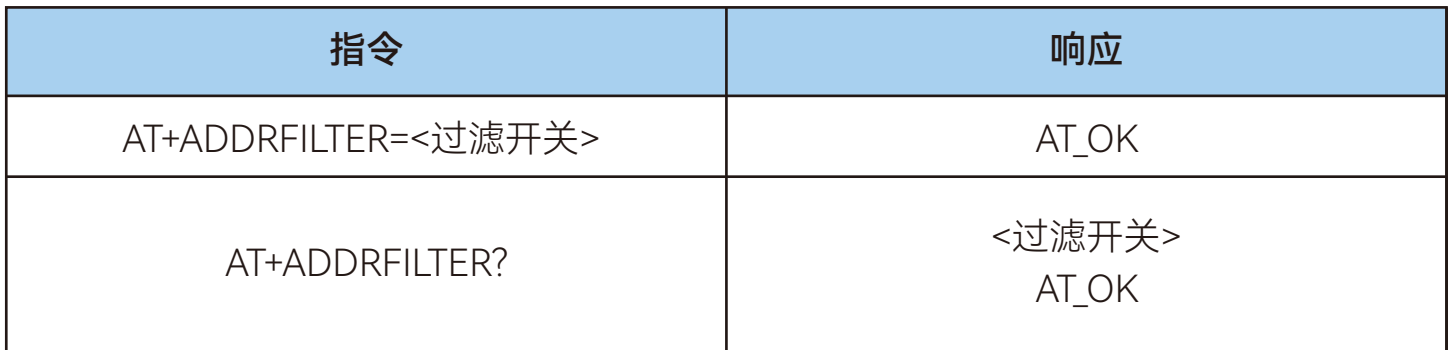

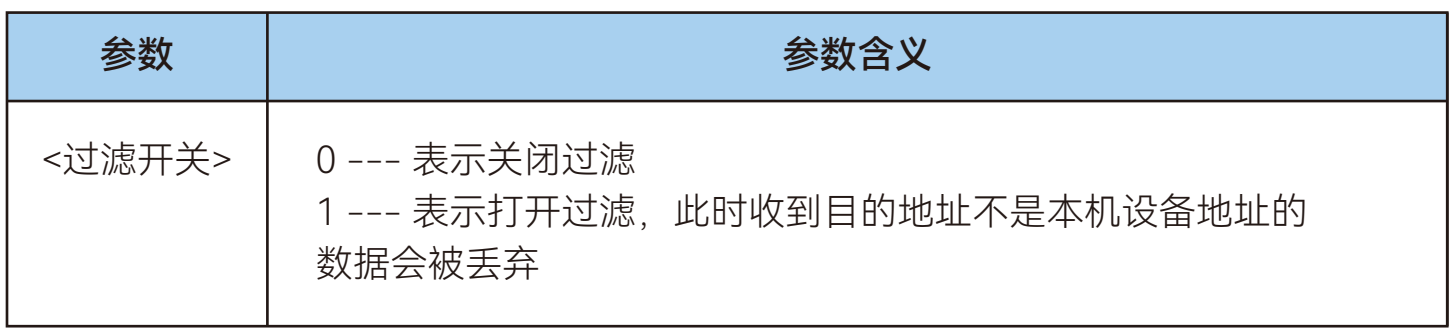

3. 示例:

AT+ADDRFILTER=1 //设置地址过滤开关为打开过滤 AT\_OK // 指令成功响应

AT+ADDRFILTER? // 查询地址过滤开关

AT\_OK // 指令成功响应

+ADDRFILTER:1 // 返回当前地址过滤开关为打开过滤

### 7.8 AT+FREQ

设置/查询数据发送频率、数据接收频率、BCN 发送频率以及 BCN 接收频率。 1.指令说明:

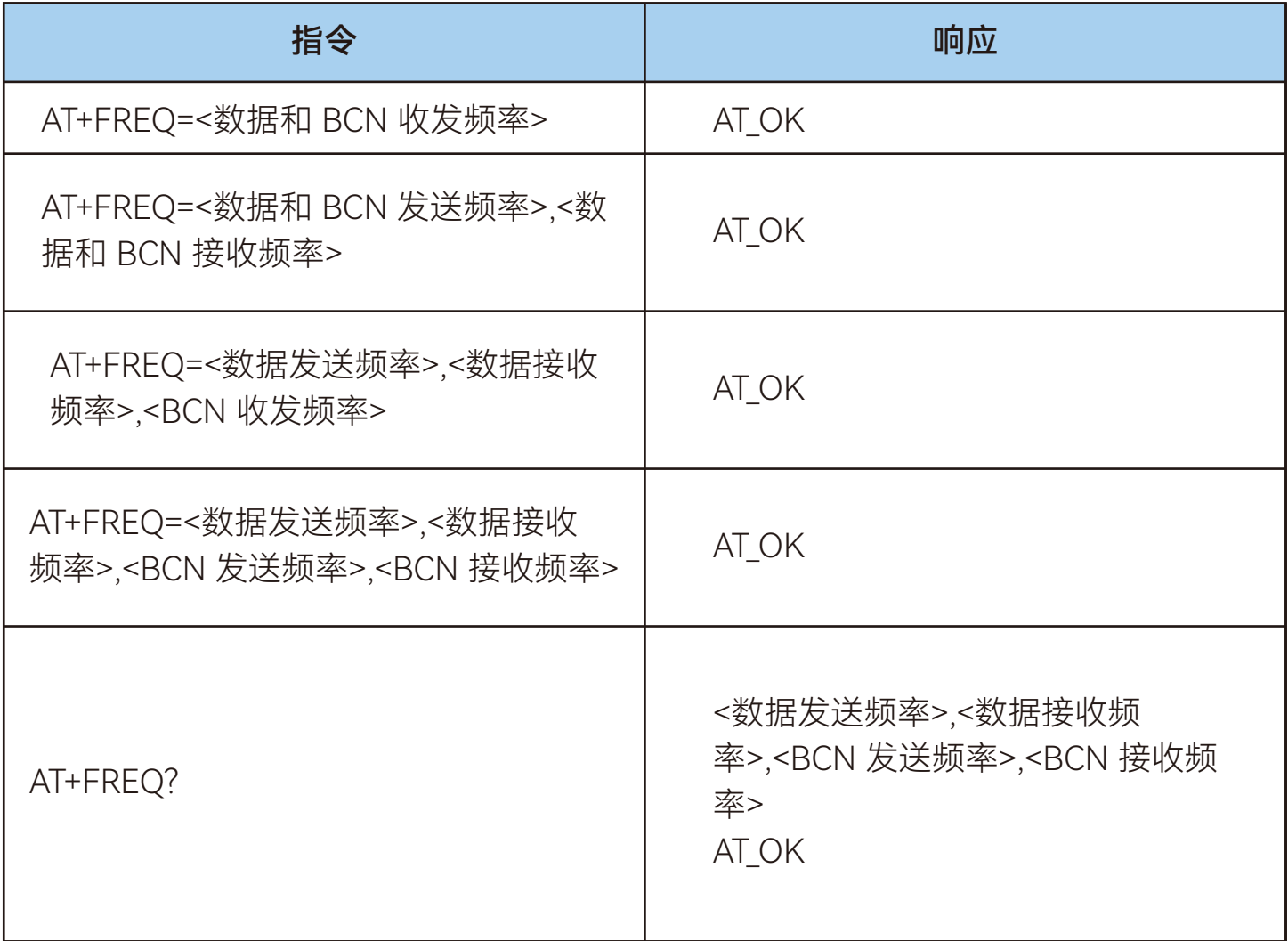

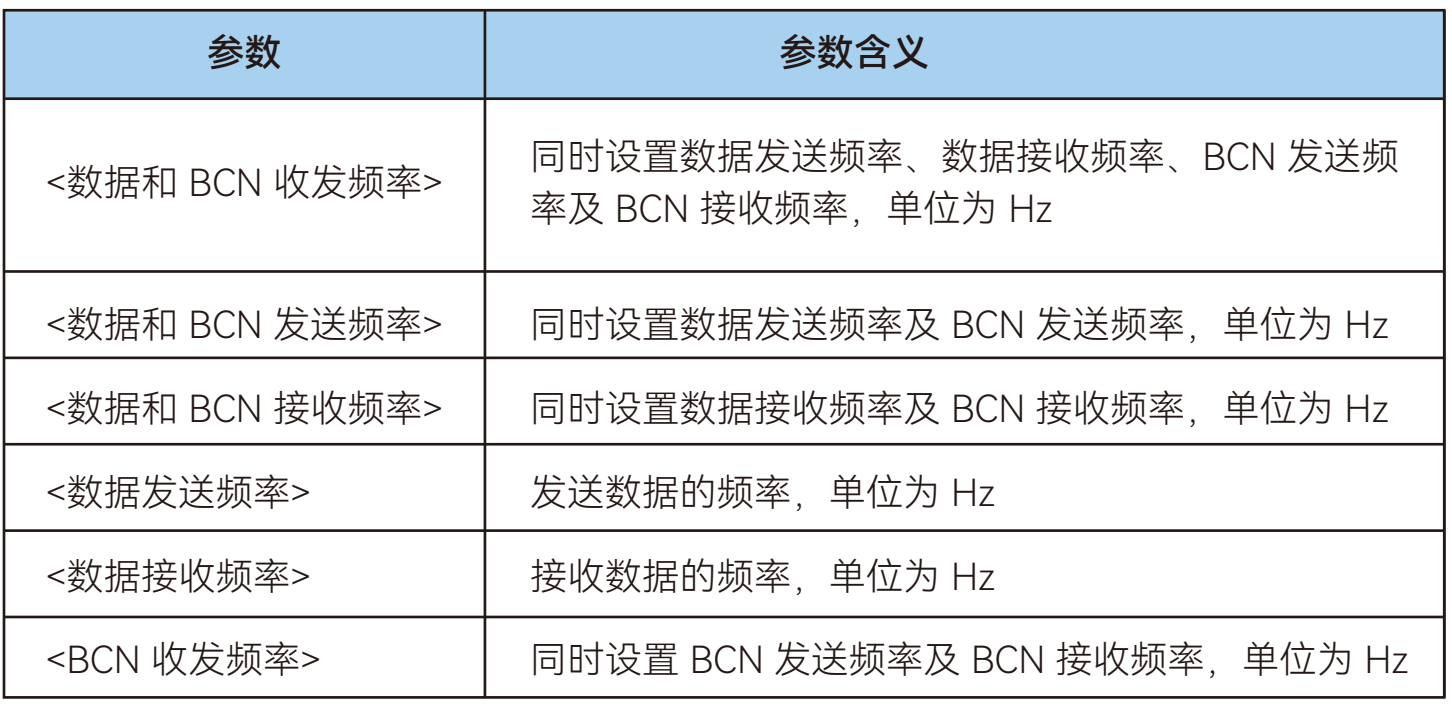

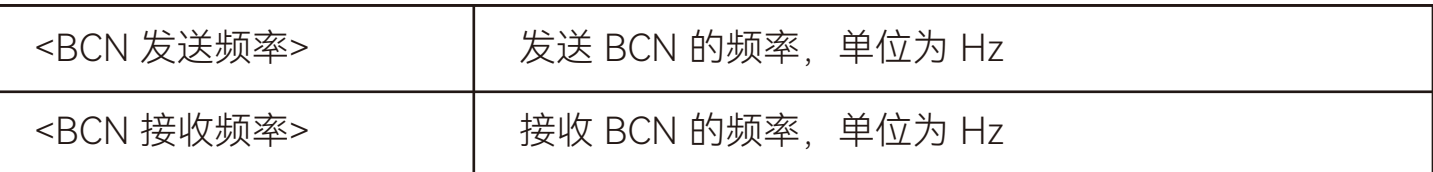

注意:支持一个参数、二个参数、三个参数以及四个参数。

一个参数表示数据收发频率与 BCN 收发频率均相同;

二个参数表示数据发送频率与 BCN 发送频率相同,数据接收频率与 BCN 接收频率 相同;

三个参数表示收发 BCN 频率相同;

四个参数表示分别配置数据发送频率、数据接收频率、BCN 发送频率及 BCN 接收频 率。

3.示例:

AT+FREQ=485125000 //设置数据和 BCN 收发频率。数据发送频率、数据接 收频率、BCN 发送频率及 BCN 接收频率均为 485125000

AT OK | 2000 // 指令成功响应

AT+FREQ? // 查询数据发送频率、数据接收频率、BCN 发送频率及 BCN 接收频率

+FREQ:485125000,485125000,485125000,485125000 // 返回当前数据发送 频率、数据接收频率、BCN 发送频率及 BCN 接收频率

AT OK  $\qquad$  // 指令成功响应

AT+FREQ=485125000,485250000 // 设置数据和 BCN 发送频率、数据和 BCN接收频率。数据和BCN发送频率均为485125000,数据和BCN接收频率均为 485250000

AT\_OK // 指令成功响应

AT+FREQ? // 查询数据发送频率、数据接收频率、BCN 发送频率及 BCN 接收频率

+FREQ:485125000,485250000,485375000,485375000 // 返回当前数据发送 频率、数据接收频率、BCN 发送频率及 BCN 接收频率

AT OK | 2000 // 指令成功响应

<span id="page-20-0"></span>AT+FREQ=485125000,485250000,485375000 // 设置数据发送频率、数据 接收频率及BCN 收发频率, BCN 发送频率及 BCN 接收频率均为 485375000 AT\_OK // 指令成功响应

AT+FREO? // 查询数据发送频率、数接收频率、BCN 发送频率及 BCN 接收频率

+FREQ:485125000,485250000,485375000,485375000 /// 返回当 前数据发送频率、数据接收频率、BCN 发送频率及 BCN 接收频率

AT\_OK // 指令成功响应

AT+FREQ=485125000,485250000,485375000,485500000 /// 设置 数据发送频率、数据接收频率、BCN 发送频率、BCN 接收频率

AT\_OK // 指令成功响应

AT+FREQ? // 查询数据发送频率、数据接收频率、BCN 发送频率及 BCN 接收频率

+FREQ:485125000,485250000,485375000,485500000 // 返回当前数据发送频率、 数据接收频率及 BCN 发送频率、BCN 接收频率

AT\_OK // 指令成功响应

### 7.19 AT+TXP

设置/查询发射功率。

1. 指令说明:

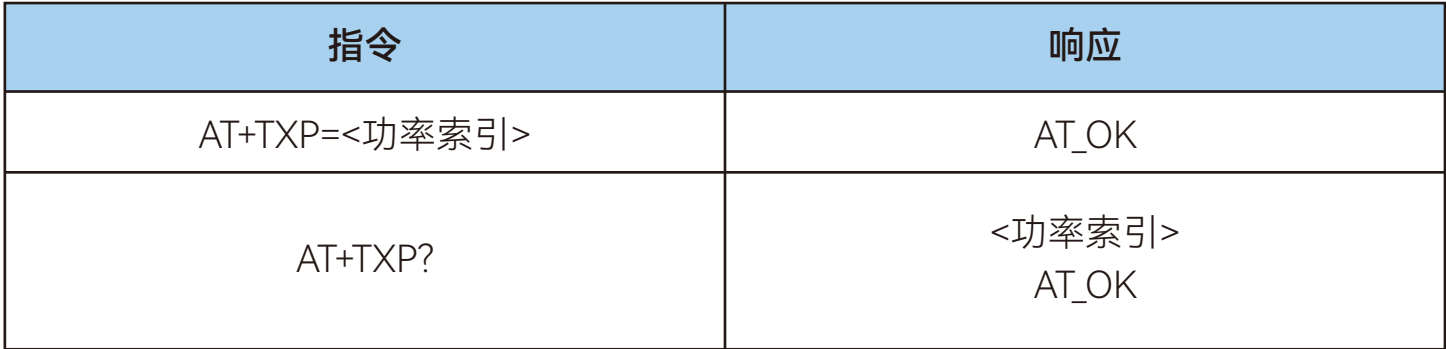

<span id="page-21-0"></span>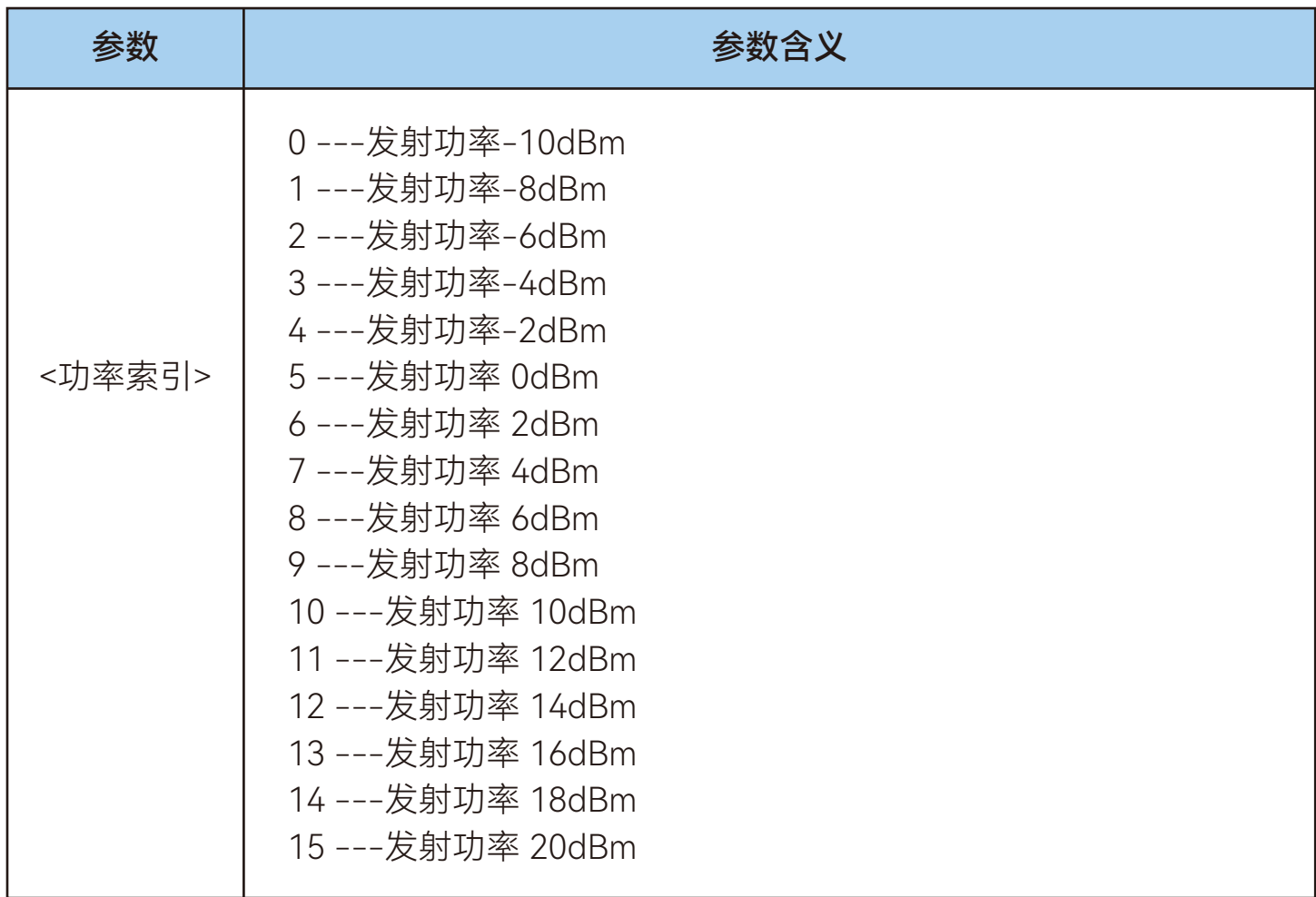

3. 示例:

AT+TXP=13 // 设置工作模式为 P2P 突发模式

AT\_OK // 指令成功响应

AT+TXP? // 查询发射功率

+TXP:13 // 返回当前发射功率索引为 13, 即 16dBm

AT\_OK // 指令成功响应

### 7.10 AT+RATE

设置/查询无线传输速率模式。

1. 指令说明:

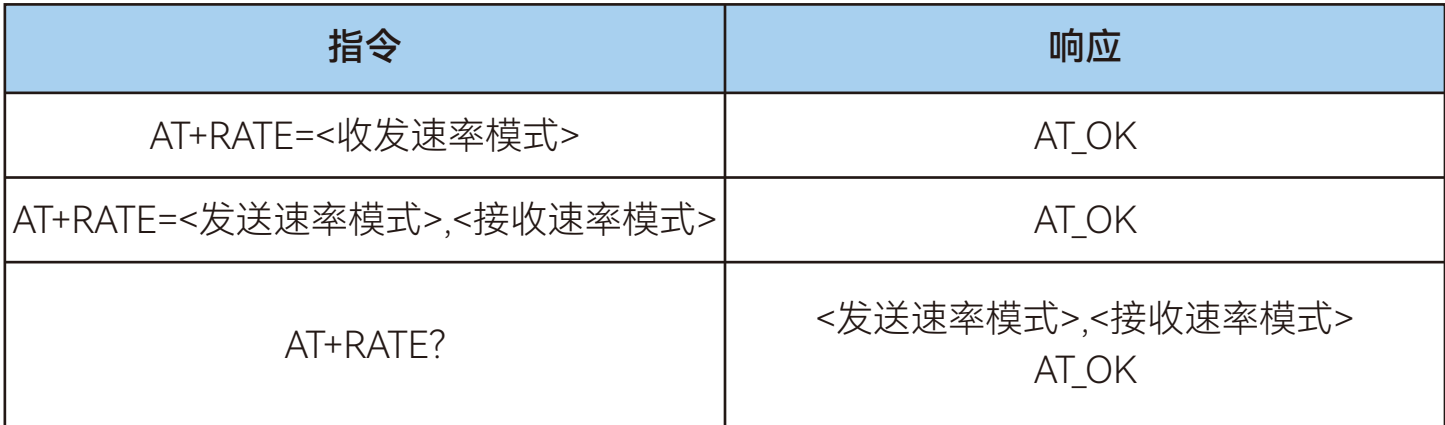

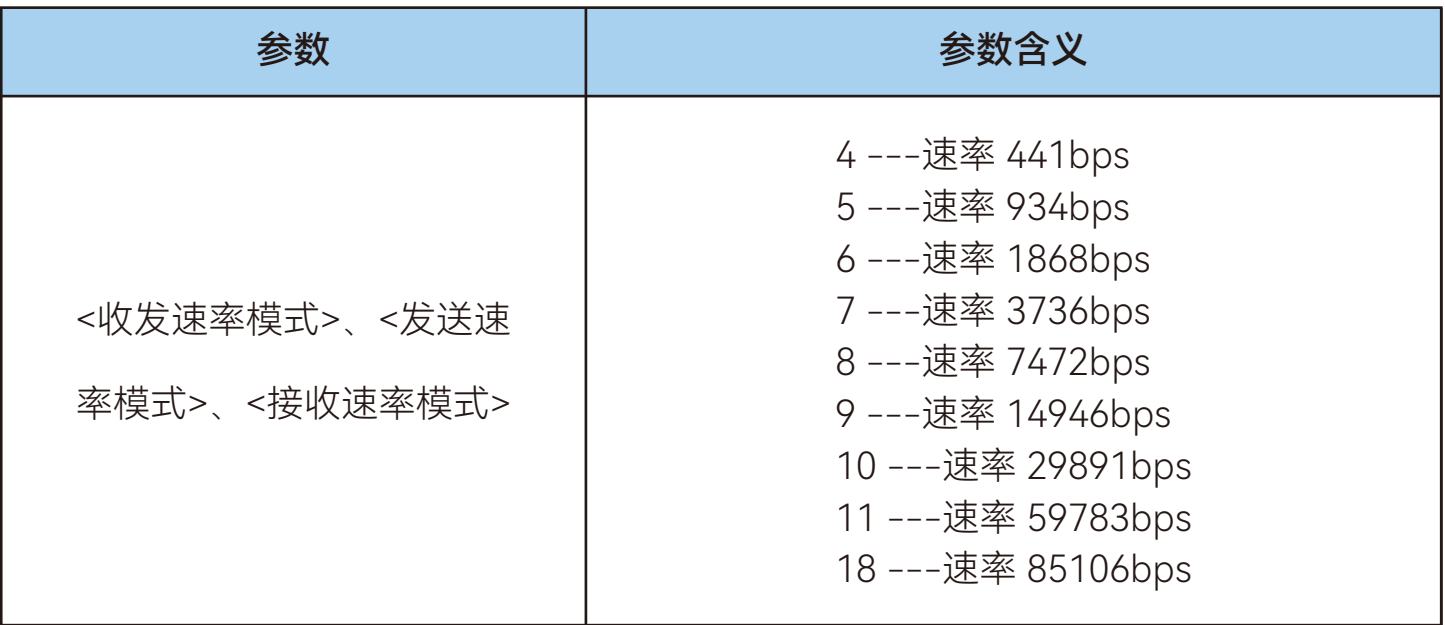

注意:既支持一个参数,也支持两个参数;

一个参数表示收发速率模式相同;

两个参数表示分别配置收发速率模式,速率模式可以相同,也可以不相同,第一个 参数

表示发送速率模式,第二个参数表示接收速率模式。

3. 示例:

AT+RATE=6 // 设置发送和接收无线传输速率模式均为 6,即

1868bps

AT\_OK // 指令成功响应

#### <span id="page-23-0"></span>AT+RATE? // 查询无线传输速率

+RATE:6,6 // 20 // 返回当前发送速率模式为 6, 即 1868bps;接收速率 模式为 6, 即 1868bps AT\_OK // 指令成功响应

AT OK // 指令成功响应

AT+RATE=6,7 // 设置发送速率模式为 6, 设置接收速率模式为 7

#### AT+RATE? // 查询无线传输速率

+RATE:6.7 // 返回当前发送速率模式为 6;接收速率模式为 7 AT\_OK // 指令成功响应

### 7.11 AT+MAXBYTE

设置/查询 P2P 时隙模式的最大传输字节数。

1. 指令说明:

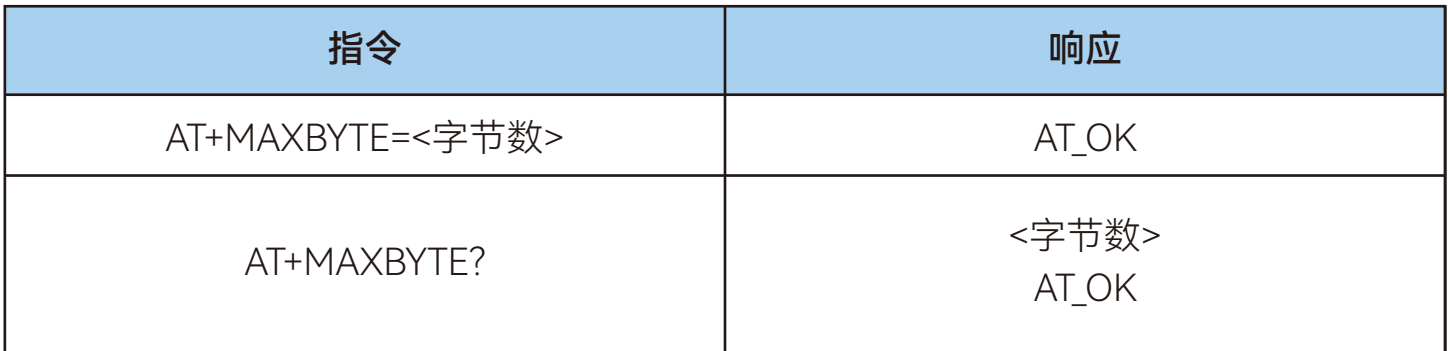

#### 2. 参数说明:

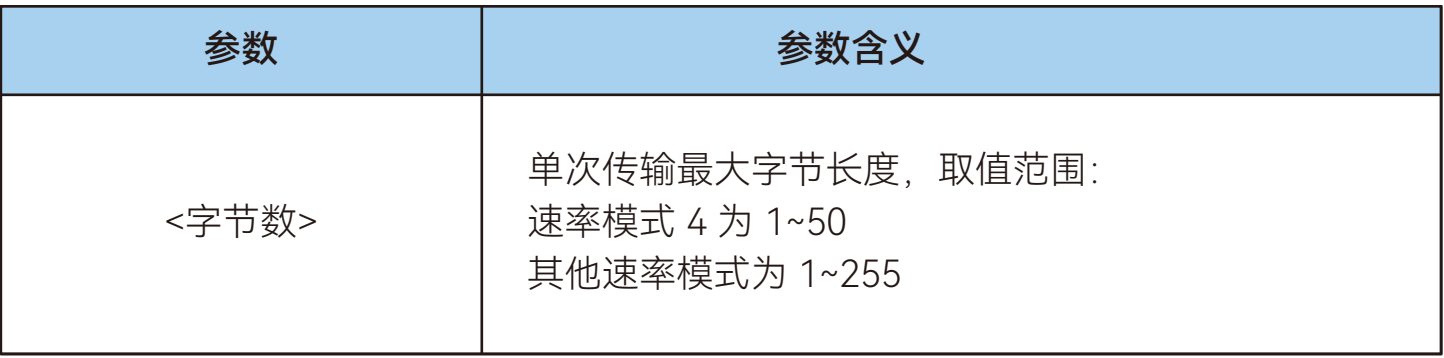

<span id="page-24-0"></span>3. 示例

AT\_OK // 指令成功响应

AT+MAXBYTE=10 // 设置 P2P 时隙模式的最大传输字节数为 10

AT\_OK // 指令成功响应

AT+MAXBYTE? // 查询 P2P 时隙模式的最大传输字节数 +MAXBYTE:10 //返回当前 P2P 时隙模式的最大传输字节数为 10

### 7.12 AT+WAKEUPCFG

设置/查询休眠唤醒参数。对于无线唤醒,在设置唤醒参数后,需通过 AT+SEND 指 令或

AT+SENDB 指令触发先发唤醒信号,再发数据。

1. 指令说明:

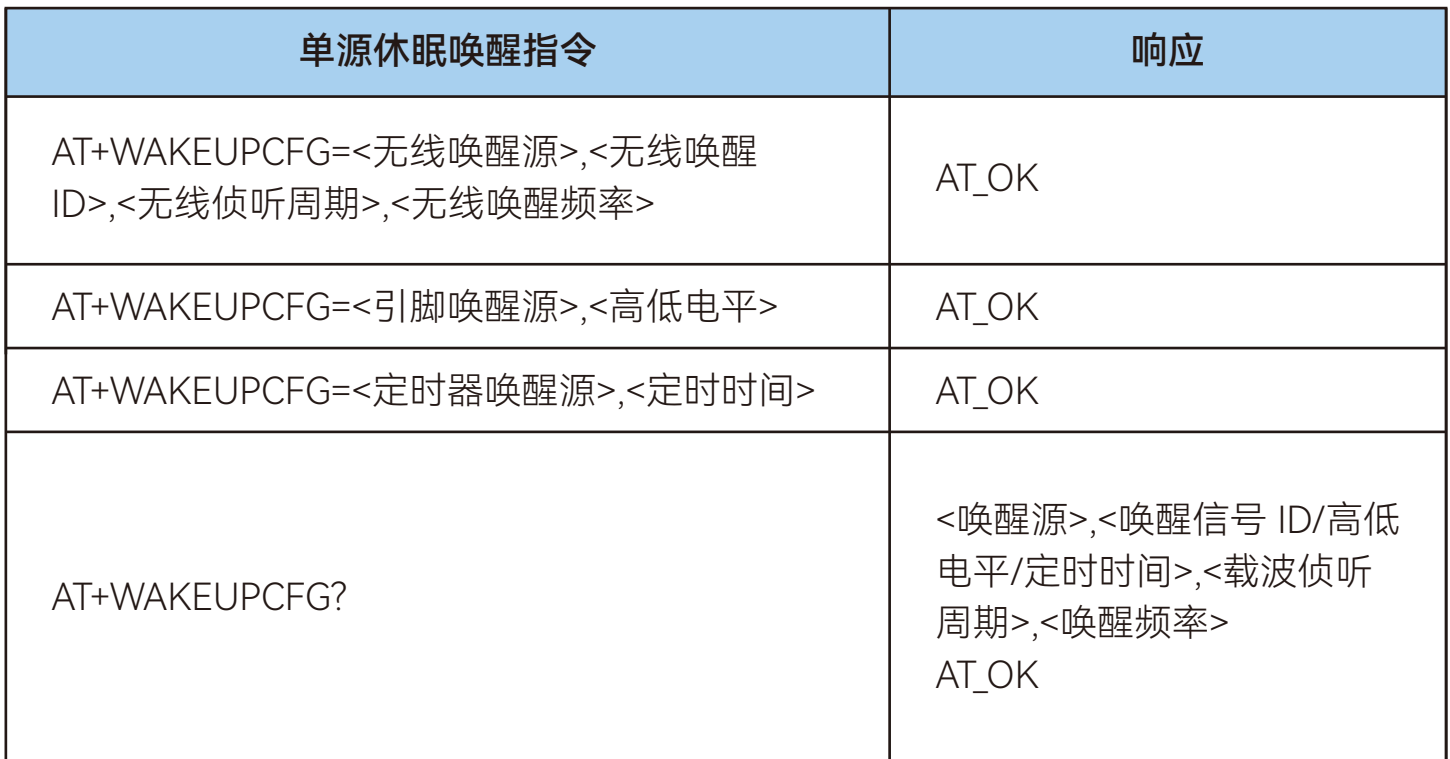

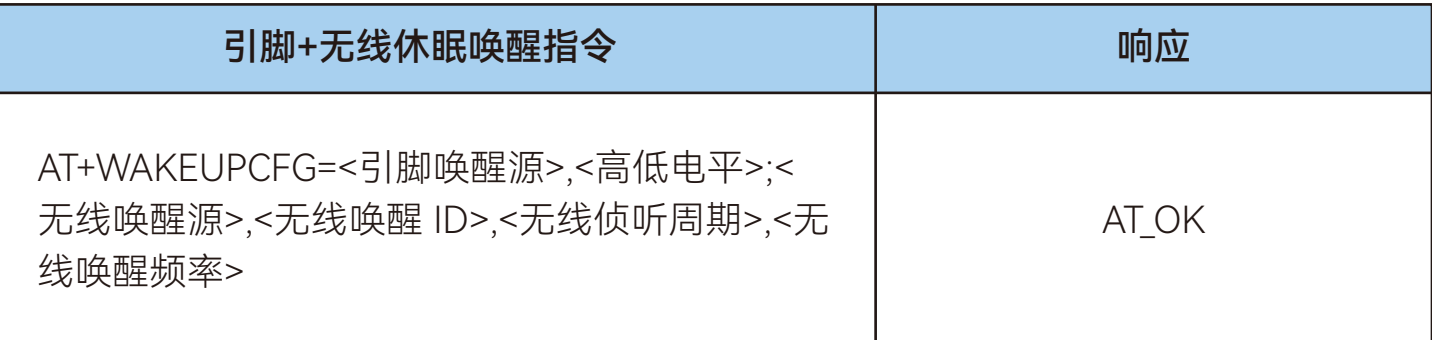

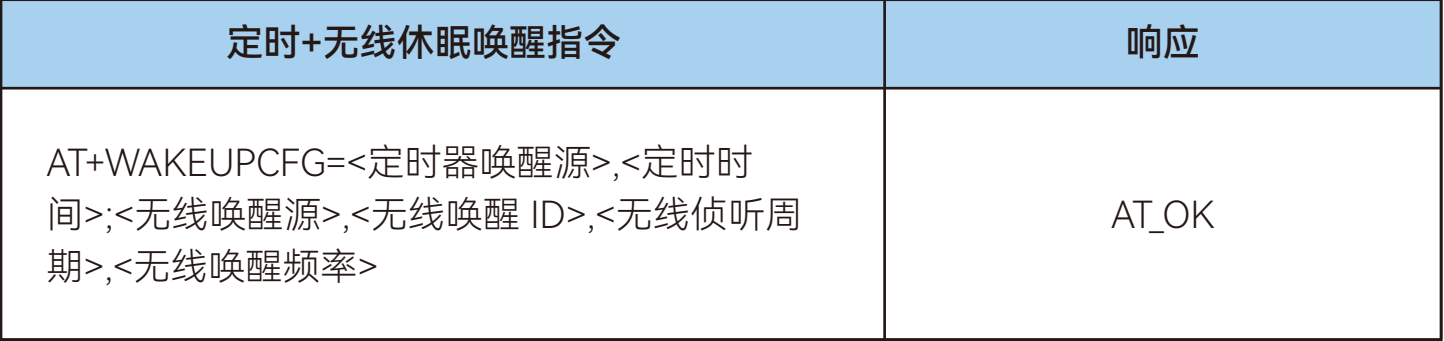

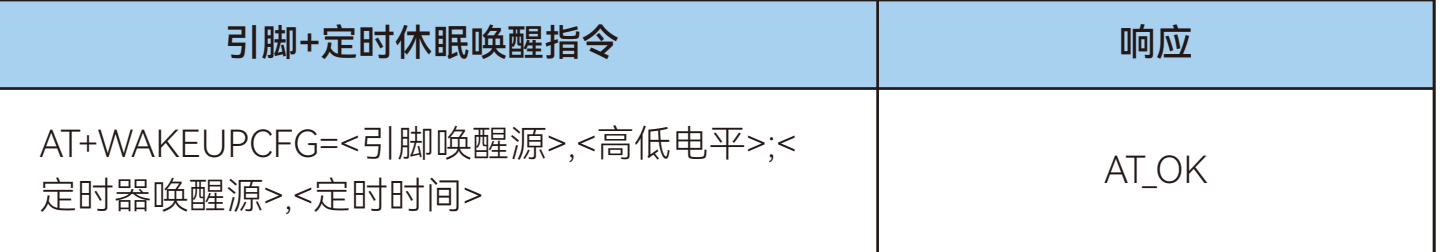

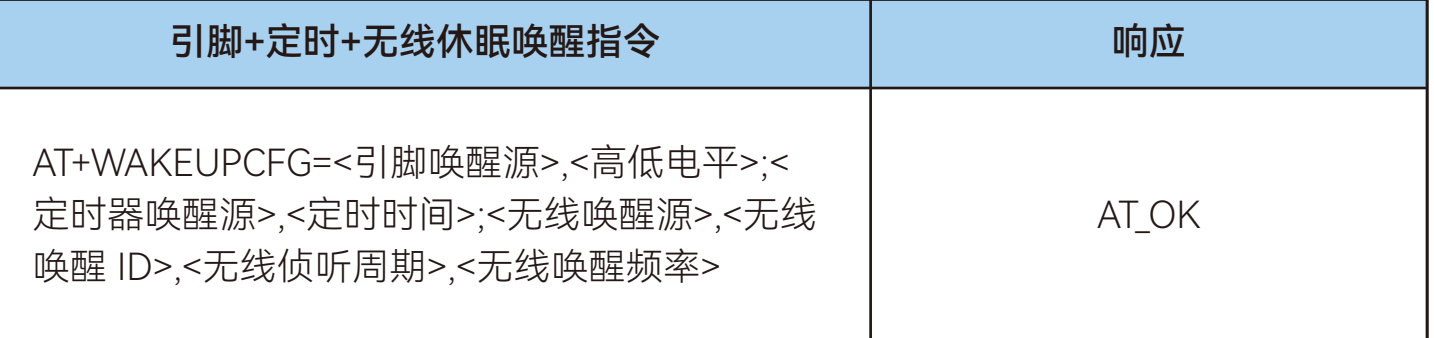

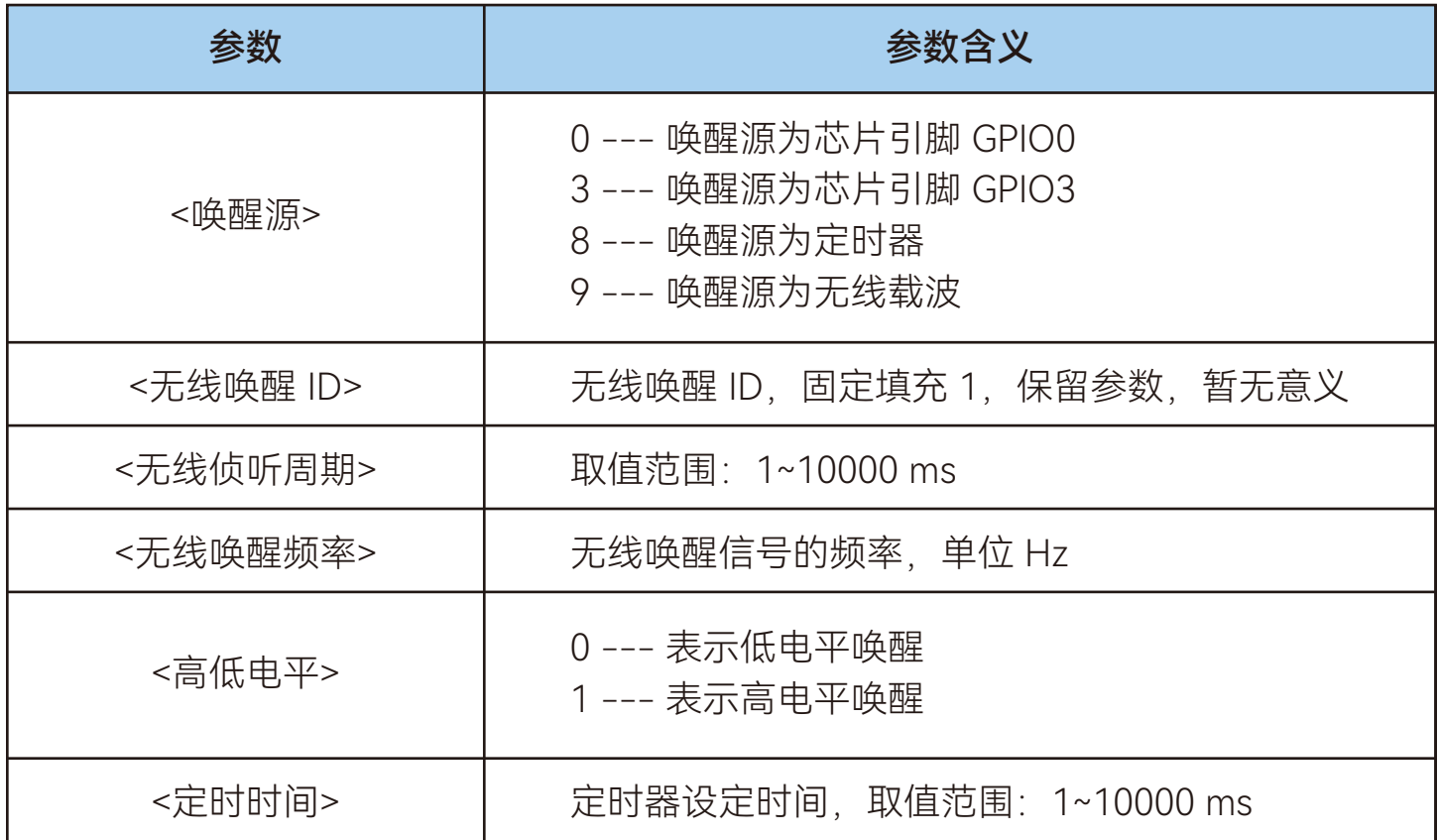

3. 示例:

AT+WAKEUPCFG=0,1 <br>
// 设置引脚 GPIO0 及高电平休眠唤醒方式 AT\_OK // 指令成功响应

为 10000ms AT\_OK // 指令成功响应

AT+WAKEUPCFG=8,10000 // 设置定时器休眠唤醒方式, 且定时时间

AT+WAKEUPCFG=9,1,1000,470125000 // 设置无线休眠唤醒方式, 侦听周期为

1000ms,唤醒频率为 470.125MHz

AT\_OK // 指令成功响应

AT+WAKEUPCFG=0,1;9,1,1000,470125000 // 设置引脚+无线休眠唤醒方式, 引脚 为GPIO0 及高电平, 侦听周期为 1000ms, 唤醒频率为 470.125MHz AT\_OK // 指令成功响应

<span id="page-27-0"></span>AT+WAKEUPCFG=8,10000;9,1,1000,470125000 // 设置定时器+无线休眠唤醒方 式, 定时时间为 10000ms, 侦听周期为 1000ms, 唤醒频率为 470.125MHz AT\_OK // 指令成功响应

AT+WAKEUPCFG=0,1;8,10000 // 设置引脚+定时器休眠唤醒方式, 引脚

为 GPIO0 及高电平, 定时时间为 10000ms AT\_OK // 指令成功响应

AT+WAKEUPCFG=0,1;8,10000;9,1,1000,470125000 // 设置引脚+定时器休眠+ 无线唤醒方式, 引脚为 GPIO0 及高电平, 定时时间为 10000ms, 侦听周期为 1000ms, 唤醒频率为 470.125MHz

AT\_OK // 指令成功响应

AT+WAKEUPCFG? **//** 查询休眠唤醒参数

+WAKEUPCFG:0,1;8,10000;9,1,1000,470125000 // 返回当前休眠唤醒配置 为引脚+定时器休眠+无线唤醒方式,引脚为 GPIO0 及高电平,定时时间为 10000ms, 侦听周期为 1000ms,唤醒频率为 470.125MHz

AT\_OK // 指令成功响应

### 7.13 AT+WAKEUPCB

设置/查询唤醒后输出电平拉高的引脚。

1. 指令说明:

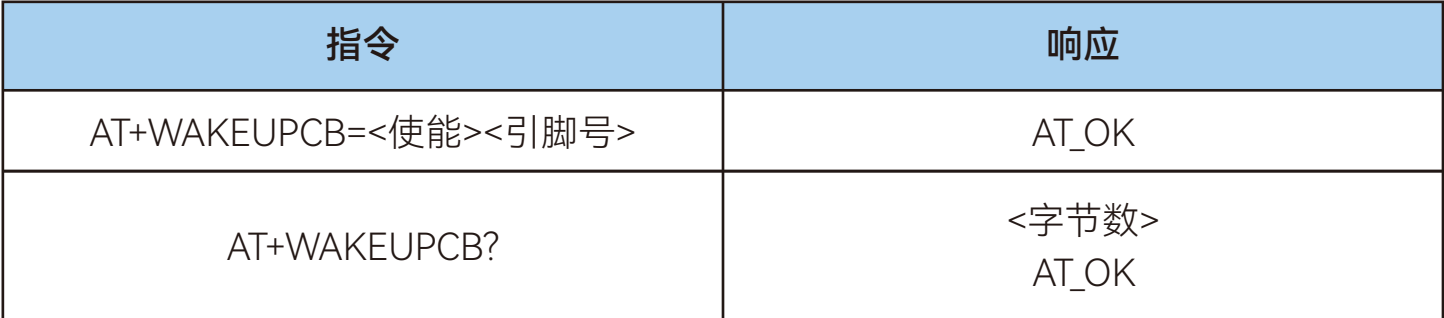

<span id="page-28-0"></span>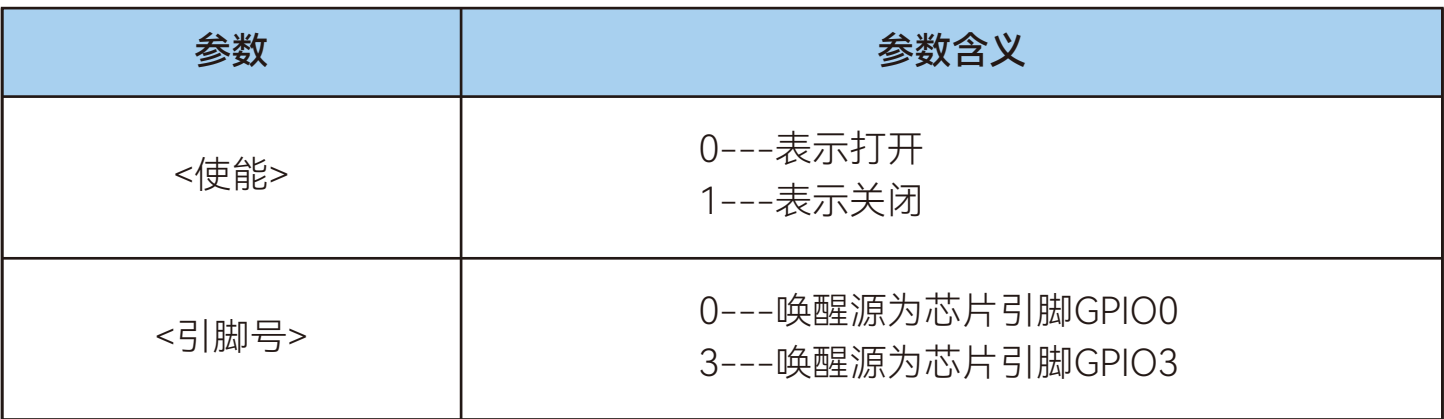

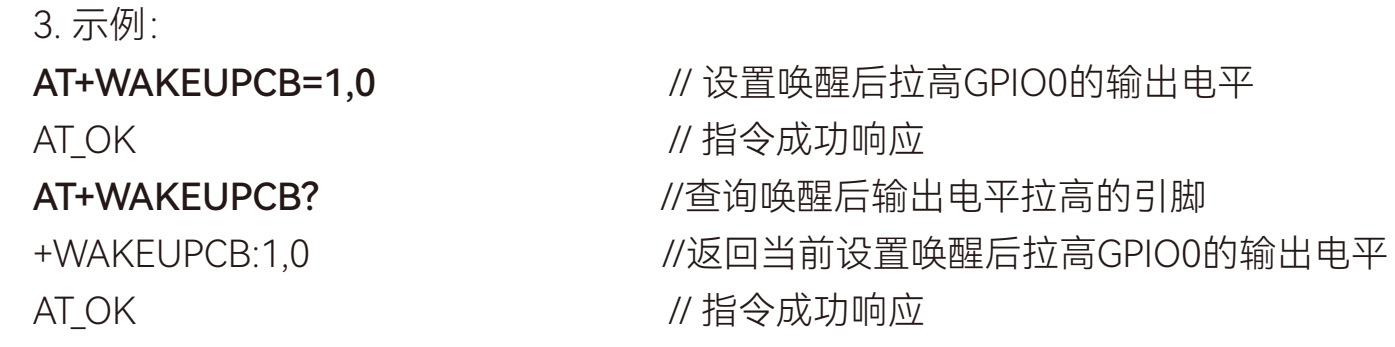

### 7.14 AT+ENTERSLEEP

设置设备进入休眠状态。

1. 指令说明:

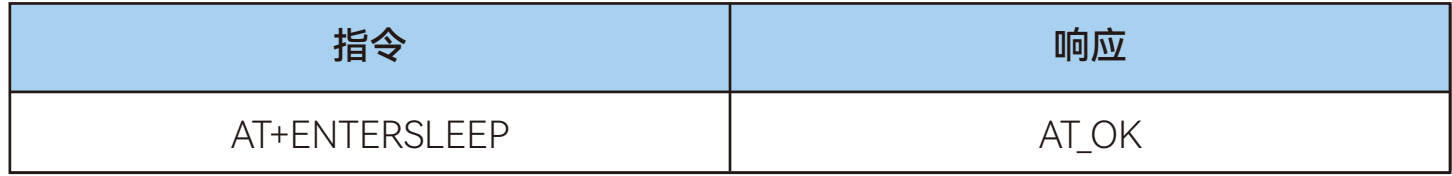

2. 示例:

AT+ENTERSLEEP // 设置设备进入休眠状态 AT\_OK // 指令成功响应

### <span id="page-29-0"></span>7.15 AT+DEST

设置/查询突发模式目的设备地址。

1. 指令说明

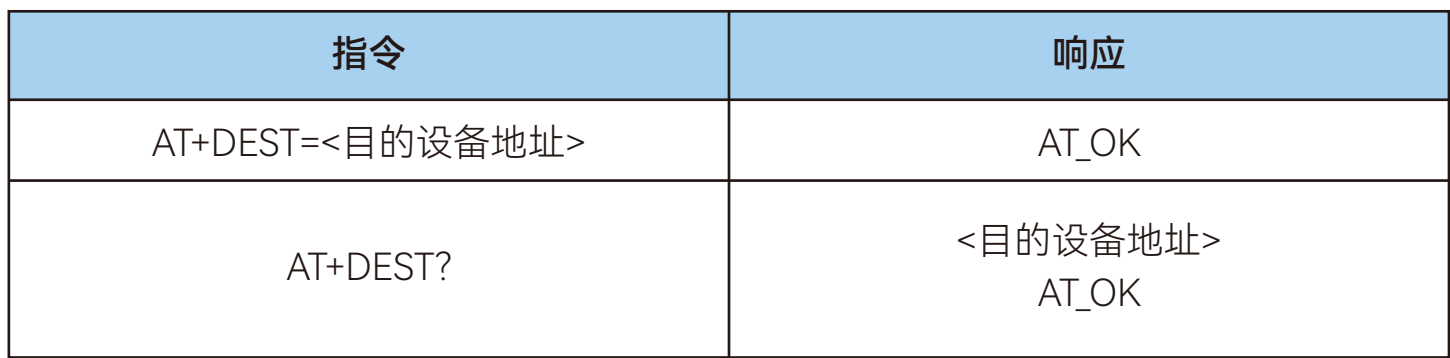

2. 参数说明:

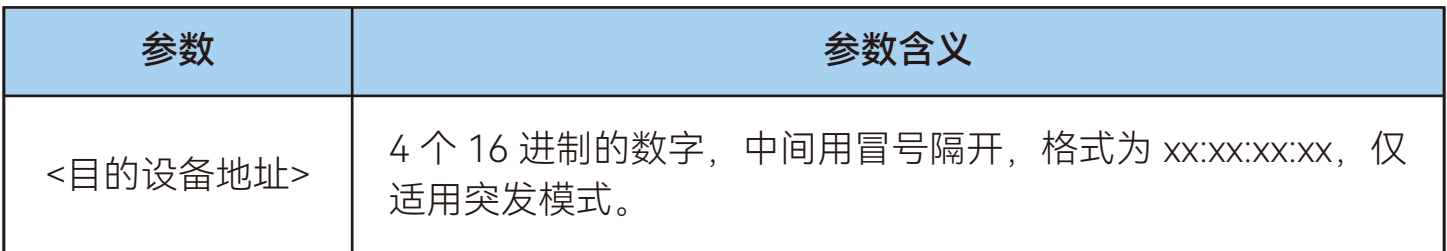

3. 示例:

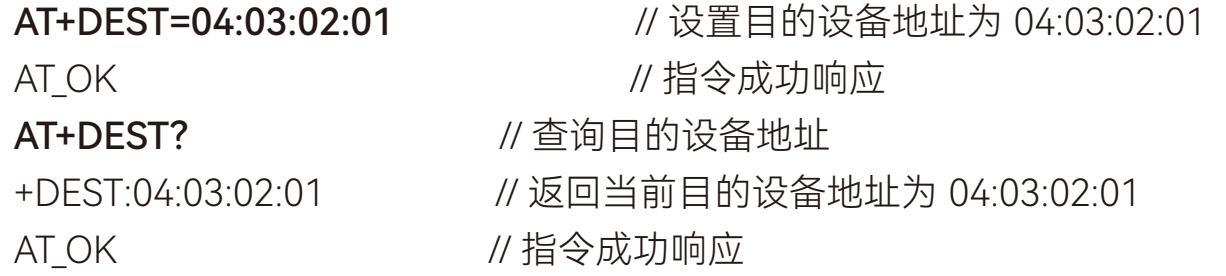

### <span id="page-30-0"></span>7.16 AT+SEND

发送字符格式数据。

1.指令说明:

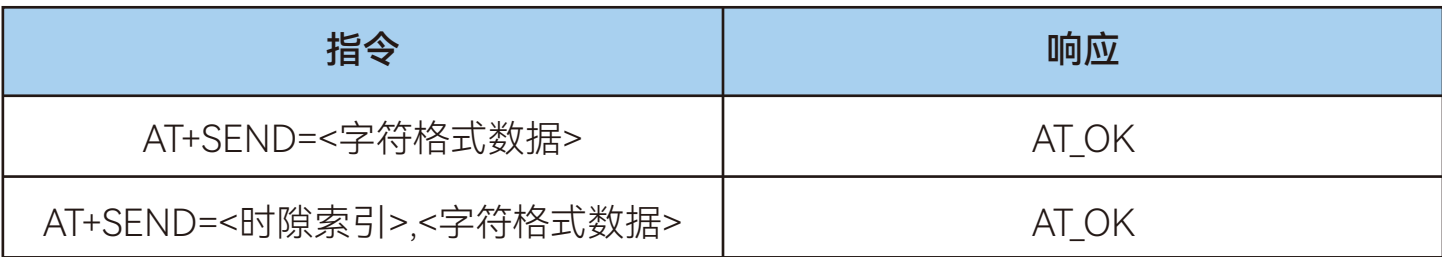

2.参数说明:

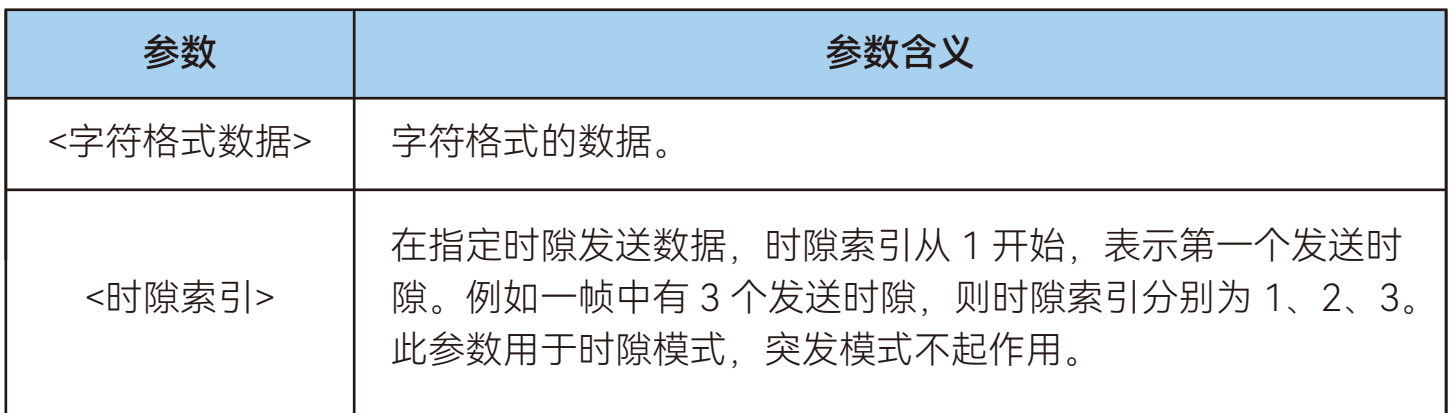

注意:支持一个参数、二个参数;

一个参数表示立即发送数据,采用最近的发送时隙发送数据;

两个参数表示在指定的发送时隙发送数据。如果当前帧已经错过了指定的发送时 隙,则会在下一帧指定的时隙发送数据;

3.示例:

AT+SEND=hello world <br>  $\frac{1}{2}$  // 立即发送字符格式数据, 数据为 hello world AT\_OK // 指令成功响应 AT+SEND=1,hello world <br>
// 在第一个发送时隙发送字符格式数据, 数据 为 helloworld AT\_OK // 指令成功响应

### <span id="page-31-0"></span>7.17 AT+SENDB

发送 16 进制格式数据。 1.指令说明:

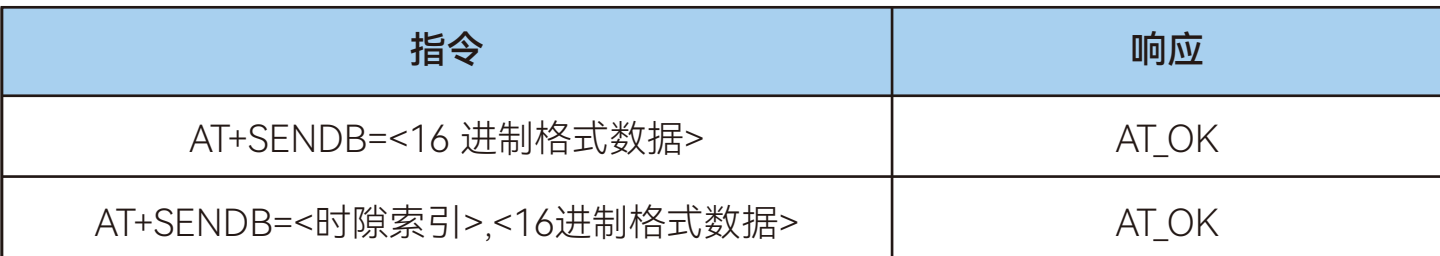

2.参数说明:

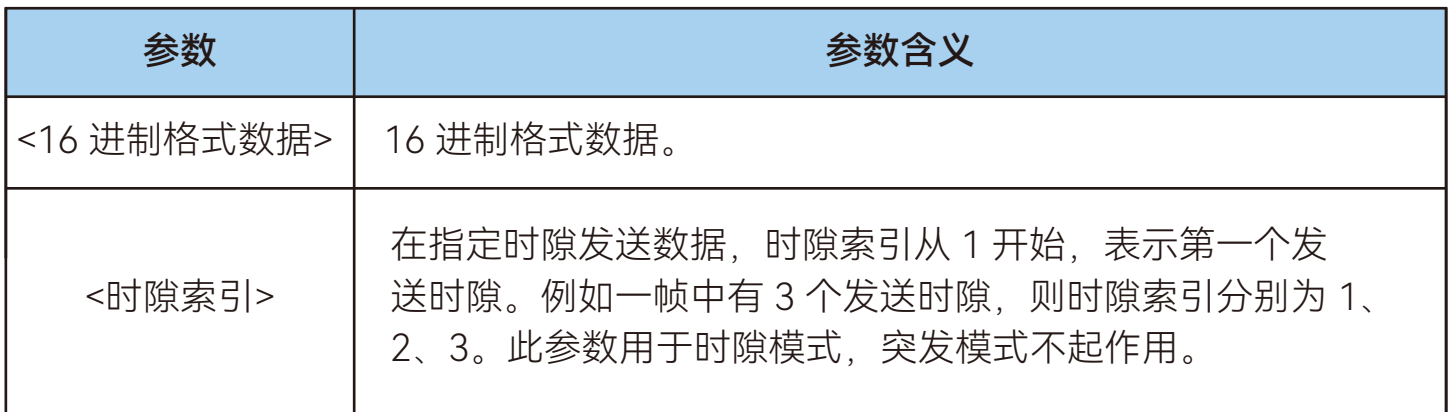

注意:支持一个参数、二个参数;

一个参数表示立即发送数据,采用最近的发送时隙发送数据;

两个参数表示指定的发送时隙发送数据。如果当前帧已经错过了指定的发送时隙, 则会

在下一帧指定的时隙发送数据。

3.示例:

AT+SENDB=01020304 // 立即发送 16 进制格式数据, 数据为01020304 AT\_OK // 指令成功响应

AT+SENDB=1,01020304 // 在第一个发送时隙发送 16 进制格式数

据,数据为01020304 AT\_OK // 指令成功响应

### <span id="page-32-0"></span>八、AT 组合功能示例

### 8.1 突发模式发包

AT+WORKMODE=21 // 设置突发工作模式

AT+FREQ=485125000,485125000,485125000 // 设置发送频率、接收频率及 BCN 频率

AT+RATE=6 // 设置速率 AT+TXP=13 // 设置发送功率 AT+DEST=04:03:02:01 // 设置目的设备地址 AT+SENDB=0102030405060708090A // 发送 16 进制格式数据

### 8.2 突发模式收包

AT+FREQ=485125000,485125000,485125000 // 设置发送频率、接收频率及 BCN 频率 AT+RATE=6 // 设置速率 AT+TXP=13 // 设置发送功率

AT+ADDRFILTER=1 // 打开地址过滤

### 8.3 时隙模式(主)

AT+FREQ=485125000,485125000,485125000 // 设置发送频率、接收频率及 BCN 频率

AT+RATE=6 // 设置速率

AT+SENDB=0102030405060708090A // 发送 16 进制格式数据

- 
- 
- 

AT+WORKMODE=21 // 设置突发工作模式

- 
- 
- 
- AT+ADDR=04:03:02:01 // 设置终端地址
	-

- AT+WORKMODE=11 // 设置时隙 Master 模式
	-

- AT+TXP=13 // 设置发送功率
	-

### <span id="page-33-0"></span>8.4 时隙模式(从)

AT+FREQ=485125000,485125000,485125000 // 设置发送频率、接收频率及 BCN

#### 频率

- AT+RATE=6 // 设置速率
- AT+SFNDB=0102030405060708090A // 发送 16 进制格式数据

### 8.5 休眠唤醒(主)

AT+WORKMODE=21 // 设置突发工作模式

AT+FREQ=485125000,485125000,485125000 // 设置发送频率、接收频率及 BCN

#### 频率

- AT+RATE=6 // 设置速率
- 
- 
- AT+WAKEUPCFG=9,1,1000,470125000 // 设置载波休眠唤醒参数

式数据

AT+WORKMODE=12 // 设置时隙 Slave 模式

- 
- AT+TXP=13 // 设置发送功率
	-

- 
- 
- AT+TXP=13 // 设置发送功率
- AT+DEST=04:03:02:01 // 设置目的设备地址
	-
- AT+SENDB=0102030405060708090A // 载波唤醒对端, 并发送 16 进制格

### 8.6 休眠唤醒(从)

AT+WORKMODE=21 // 设置突发工作模式

AT+FREQ=485125000,485125000,485125000 // 设置发送频率、接收频率及 BCN 频率

- AT+RATE=6 // 设置速率 AT+TXP=13 // 设置发送功率 AT+ADDR=04:03:02:01 // 设置终端地址 AT+ADDRFILTER=0 // 禁止地址过滤 AT+WAKEUPCFG=9,1,1000,470125000 // 设置载波休眠唤醒参数 AT+ENTERSLEEP // 设置终端进入休眠状态
	- -
		-
		-
		-
		-

### <span id="page-34-0"></span>九、天线选择

天线是通信系统的重要组成部分,其性能的好坏会直接影响通信质量,模块要求的 天线阻抗为 50 欧姆。通用型的天线有弹簧天线·导线· SMA 转接棒状·小吸盘等,用户根 据自身的产品结构与应用环境来选择相对应天线,为使模块处于最优工作状态,我司也 会为客户提供匹配天线的工作服务,同时为最大程度配合模块使用推荐使用本司提供的 天线。

### 9.1 天线使用注意事项

- 天线安装结构对模块性能有较大影响,需要更好的效果需要天线外露,最好垂直 向上。当模块安装于机壳内部时,可使用优质的天线延长线,将天线延伸至机壳 外部;如遇产品不允许外露就需要匹配弹簧天线或者FPC天线。
- 天线如安装在金属壳内部,将导致传输距离极大削弱。
- 如选购吸盘天线,引线尽可能拉直,吸盘底盘尽可能吸附在金属物体上。

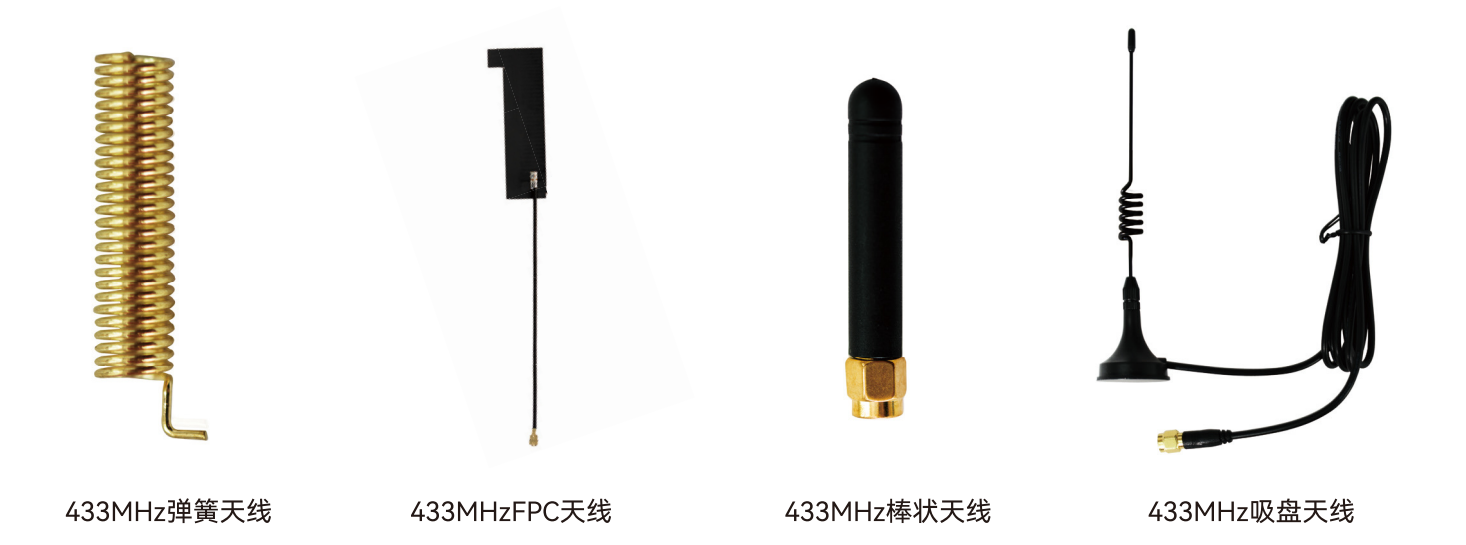

### 十、硬件设计

- 推荐使用直流稳压电源对该模块进行供电,电源纹波系数尽量小,模块需可靠接 地。
- 请注意电源正负极的正确连接,如反接可能会导致模块永久性损坏。
- 请检查供电电源,确保在推荐供电电压之间,如超过最大值会造成模块永久性损 坏。
- <span id="page-35-0"></span>● 请检查电源稳定性,电压不能大幅频繁波动。
- 在针对模块设计供电电路时,往往推荐保留30%以上余量,有整机利于长期稳定 地工作。
- 模块应尽量远离电源、变压器、高频走线等电磁干扰较大的部分。
- 高频数字走线、高频模拟走线、电源走线必须避开模块下方,若实在不得已需要 经过模块下方,假设模块焊接在 Top Layer,在模块接触部分的Top Layer铺地铜 (全部铺铜并良好接地),必须靠近模块数字部分并走线在 Bottom Layer。
- 假设模块焊接或放置在 Top Layer,在 Bottom Layer 或者其他层随意走线也是错 误的,会在不同程度影响模块的杂散以及接收灵敏度。
- 假设模块周围有存在较大电磁干扰的器件也会极大影响模块的性能,跟据于扰的 强度建议适当远离模块,若情况允许可以做适当的隔离与屏蔽。
- 假设模块周围有存在较大电磁干扰的走线(高频数字、高频模拟、电源走线)也 会极大影响模块的性能,跟据干扰的强度建议适当远离模块,若情况允许可以做 适当的隔离与屏蔽。

### 十一、传输距离不理想

- 当存在直线通信有障碍或者遮挡时,通信距离会相应的衰减。
- 温度、湿度,同频干扰,会导致通信丢包率提高。
- 地面吸收、反射无线电波,靠近地面测试效果较差。
- 天线附近有金属物体,或放置于金属壳内,信号衰减会非常严重。空中速率设置 过高(空中速率越高,距离越近)。
- 室温下电源低压低于推荐值,电压越低发功率越小。
- 使用天线与模块匹配程度较差或天线本身品质问题。

### 十二、模块易损坏

- 请检查供电电源,确保在推荐供电电压之间,如超过最大值会造成模块永久性损 坏。
- 请检查电源稳定性,电压不能波动。
- 请确保安装使用过程防静电操作,高频器件静电敏感性。

<span id="page-36-0"></span>● 请确保安装使用过程湿度不宜过高,部分元件为湿度敏感器件。

● 如果产品没有特殊需求不建议在过高、过低温度下使用。

### 十三、误码率太高

- 附近有同频信号干扰,远离干扰源或者修改频率、信道避开干扰。
- 电源不理想也可能造成乱码,务必保证电源的可靠性。

● 延长线、馈线品质差或太长,也会造成误码率偏高。